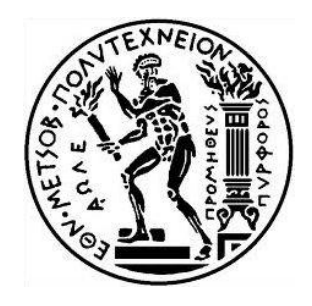

#### **EΘΝΙΚΟ ΜΕΤΣΟΒΙΟ ΠΟΛΥΤΕΧΝΕΙΟ Σχολή Μηχανολόγων Μηχανικών**

ΔΙΠΛΩΜΑΤΙΚΗ ΕΡΓΑΣΙΑ

#### **«Προγραμματισμός μακροεντολών αυτόματου παραμετρικού σχεδιασμού υδραυλικών κυλίνδρων σε περιβάλλον Solidworks»**

ΑΘΑΝΑΣΙΟΣ Ε. ΠΟΛΟΝΥΦΗΣ

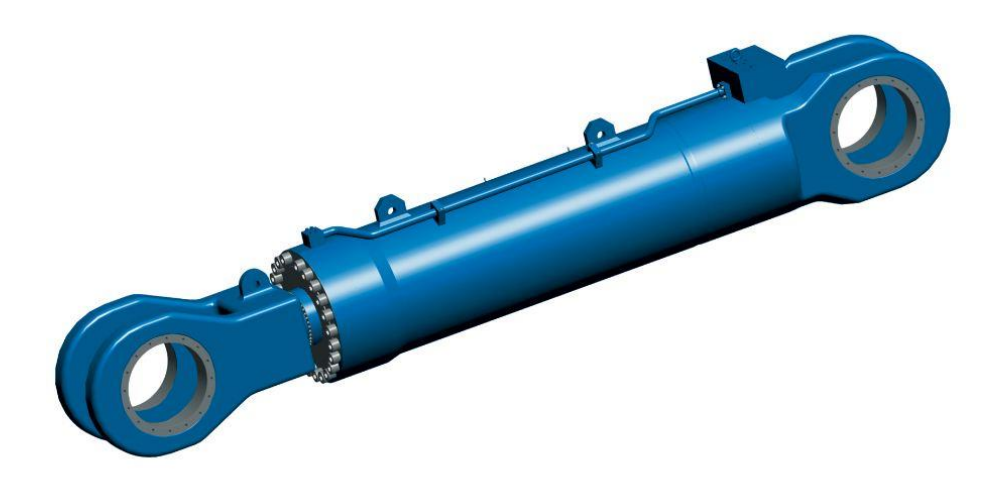

Επιβλέπων καθηγητής: Δρ. Β. Σπιτάς

Αθήνα, 2016

ii

## **Ευχαριστίες**

Θα ήθελα να ευχαριστήσω ιδιαιτέρως τον επιβλέποντα κ. Βασίλη Σπιτά για την καθοδήγησή του κατά την διάρκεια της εκπόνησης της διπλωματικής μου εργασίας. Μου έμαθε να επιμένω και να συνεχίζω να προσπαθώ να επιτύχω αυτό που πολλές φορές φαινόταν ακατόρθωτο.

Επιπλέον θέλω να ευχαριστήσω τον διδακτορικό φοιτητή κ. Στράτο Τσολάκη που ήταν εκεί κάθε φορά που χρειαζόμουν τη βοήθεια του.

Έπειτα, ένα μεγάλο ευχαριστώ σε όλους τους συμφοιτητές μου στο εργαστήριο για την ωραία ατμόσφαιρα που επικρατούσε εκεί και το πνεύμα συνεργασίας που τους διακατέχει.

Τέλος θέλω να ευχαριστήσω τους γονείς μου και τα αδέρφια μου που με στήριξαν όλα αυτά τα χρόνια και πίστεψαν σε εμένα.

### **Περίληψη**

Στην παρούσα διπλωματική εργασία γίνεται μελέτη και αυτόματη παραμετρική σχεδίαση υδραυλικών κυλίνδρων με την χρήση του Solidworks API. Αρχικά μελετάται η διαδικασία που πρέπει να ακολουθηθεί ώστε να προκύψει ο καλύτερος δυνατός σχεδιασμός. Στην συνέχεια σχεδιάζεται ένας κύλινδρος διπλού βάκτρου ως πρότυπη γεωμετρία προς αυτοματοποίηση. Κατόπιν γράφεται κώδικας σχεδίασης στην γλώσσα Visual Basic ο οποίος είναι παραμετροποιήσιμος με τη χρήση γραφικού περιβάλλοντος. Τέλος γίνεται σύγκριση του χρόνου του χειροκίνητου τρόπου σχεδίασης και αυτού που απαιτείται από την εκτέλεση του κώδικα και προκύπτουν ορισμένα συμπεράσματα.

### **Abstract**

This thesis concerns the automated design of hydraulic cylinders using Solidworks API. Firstly, the most suitable method of design is investigated. Secondly, a double rod cylinder is designed as the model to be automated. Furthermore, the programming code is created in Visual Basic and customized via a graphic interface. Finally, the work time of manual design is compared to the automated one and as a result certain conclusions are made.

# Περιεχόμενα

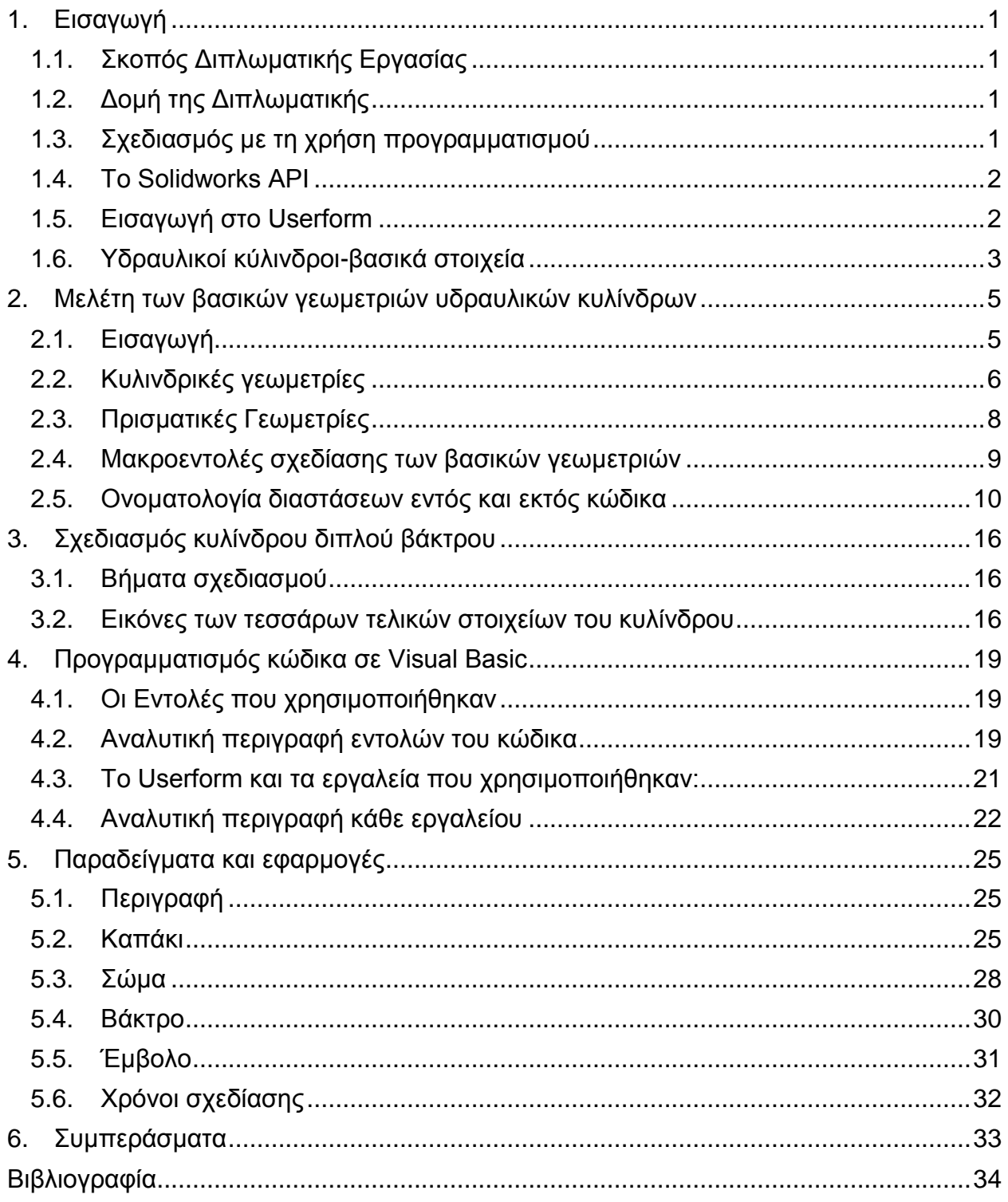

## <span id="page-7-0"></span>**1. Εισαγωγή**

### <span id="page-7-1"></span>**1.1. Σκοπός Διπλωματικής Εργασίας**

Στην παρούσα διπλωματική εργασία παρουσιάζεται μεθοδολογία και κώδικας σχεδίασης υδραυλικών κυλίνδρων με τη βοήθεια του Solidworks API. Είναι γνωστό ότι σε μεγάλο βαθμό τα βασικά γεωμετρικά χαρακτηριστικά των περισσότερων υδραυλικών κυλίνδρων παραμένουν αμετάβλητα μεταξύ διαφόρων κατηγοριών κυλίνδρων. Επομένως είναι σημαντικό να ερευνηθεί κατά πόσο είναι εφικτό να δημιουργηθεί ένα πρόγραμμα που όταν θα εκτελείται θα δημιουργεί τα σχέδια των εξαρτημάτων κάποιου υδραυλικού κυλίνδρου που θα έχει τις διαστάσεις που έχει ορίσει ο χρήστης του.

### <span id="page-7-2"></span>**1.2. Δομή της Διπλωματικής**

Στο πρώτο κεφάλαιο γίνεται μια εισαγωγή στον σκοπό της διπλωματικής. Παρουσιάζεται το Solidworks API και ο σχεδιασμός με τη χρήση προγραμματισμού. Ακόμη γίνεται μία εισαγωγή στους υδραυλικούς κυλίνδρους.

Στο δεύτερο κεφάλαιο γίνεται μία μελέτη ως προς τον τρόπο που πρέπει να σχεδιαστούν οκτώ βασικές κυλινδρικές γεωμετρίες και προκύπτουν σημαντικά συμπεράσματα για τον σχεδιασμό του τελικού κυλίνδρου.

Στο τρίτο κεφάλαιο παρουσιάζεται ο σχεδιασμός του υδραυλικού κυλίνδρου διπλού βάκτρου στον οποίο βασίστηκε η παρούσα διπλωματική εργασία.

Στο τέταρτο κεφάλαιο γίνεται μια αναλυτική περιγραφή του προγραμματισμού που πραγματοποιήθηκε για την αυτοματοποίηση του σχεδιασμού του υδραυλικού κυλίνδρου διπλού βάκτρου.

Στο πέμπτο κεφάλαιο παρουσιάζονται τα case studies που δείχνουν την εφαρμογή του κώδικα για την κατασκευή σχεδίων.

Στο έκτο κεφάλαιο παρουσιάζονται τα συμπεράσματα που προέκυψαν.

### <span id="page-7-3"></span>**1.3. Σχεδιασμός με τη χρήση προγραμματισμού**

Ο σχεδιασμός δισδιάστατων και τρισδιάστατων μοντέλων τις προηγούμενες δεκαετίες δεν γινόταν με τον τρόπο που γίνεται σήμερα. Στα σύγχρονα σχεδιαστικά προγράμματα ο χρήστης έχει ένα γραφικό περιβάλλον όπου σχεδιάζει με τη βοήθεια του ποντικιού του

ηλεκτρονικού υπολογιστή του. Έτσι κάνοντας μερικά κλικ σε κάποιες κατηγορίες εντολών που έχει αποθηκευμένες το εκάστοτε πρόγραμμα σχεδιάζει χωρίς ιδιαίτερη δυσκολία.

Το αποτέλεσμα είναι να μην απαιτείται από το χρήστη γνώση των εντολών που εκτελούνται από το πρόγραμμα. Πριν τη δημιουργία του γραφικού περιβάλλοντος οι μηχανικοί έπρεπε να σχεδιάζουν γράφοντας απευθείας τον κώδικα σε κάποια γλώσσα προγραμματισμού. Το γεγονός αυτό έκανε τη σχεδίαση αρκετά δυσκολότερη και απαιτούσε γνώσεις προγραμματισμού από τον μηχανικό. Παρότι η σχεδίαση δεν γίνεται πλέον με τον ίδιο τρόπο, παρέχεται αυτή η δυνατότητα στο χρήστη, αφού κάθε πρόγραμμα περιλαμβάνει μια βιβλιοθήκη με τις εντολές που χρησιμοποιεί.

Το βασικότερο προτέρημα που προκύπτει από αυτό είναι η καταγραφή ενός κώδικα που θα αποτελείται από ένα σύνολο εντολών (μακροεντολή). Όταν εκτελείται μία μακροεντολή μπορεί να σχεδιαστεί ένα αντικείμενο με κάθε λεπτομέρεια που έχει ορίσει ο προγραμματιστής.

#### <span id="page-8-0"></span>**1.4. Το Solidworks API**

Το Solidworks API (Application Programming Interface) περιέχει μια βιβλιοθήκη με όλες τις εντολές που έχει το Solidworks σε γλώσσα Visual Basic. Αυτό δίνει την δυνατότητα στον χρήστη του Solidworks να χρησιμοποιήσει αυτές τις εντολές για να γράψει ένα κώδικα σχεδιασμού ενός αντικειμένου. Το αποτέλεσμα είναι κάθε φορά που εκτελείται ο κώδικας να σχεδιάζεται το συγκεκριμένο αντικείμενο.

Το Solidworks API χρησιμοποιεί κυρίως την γλώσσα προγραμματισμού Visual Basic. Μία σημαντική δυνατότητα που προσφέρεται στον χρήστη είναι να καταγράψει την διαδικασία σχεδιασμού ενός αντικειμένου με την εντολή "record" (Syed, n.d.). Τότε δημιουργείται ένα αρχείο .swp που περιέχει τον κώδικα που χρησιμοποιήθηκε για το σχεδιασμό σε γλώσσα Visual Basic.

Ο χρήστης μπορεί να επεξεργαστεί το αρχείο αυτό και να το αλλάξει ώστε όταν εκτελείται να δημιουργεί ξανά το ίδιο αντικείμενο με κάποιες ιδιότητες αλλαγμένες όπως αυτός επιθυμεί. Επιπλέον δίνεται η δυνατότητα να παραμετροποιηθούν ορισμένες ιδιότητες όπως για παράδειγμα οι διαστάσεις του σχεδίου (Spens, 2011).

### <span id="page-8-1"></span>**1.5. Εισαγωγή στο Userform**

Ένα άλλο πλεονέκτημα που προσφέρεται στο χρήστη είναι το Userform (βλ. [Σχήμα 1-1\)](#page-9-1). Το Userform δίνει τη δυνατότητα να δημιουργήσουμε ένα παράθυρο με γραφικό περιβάλλον όπου ο χρήστης θα μπορεί να εισαγάγει τις διαστάσεις του αντικειμένου που πρόκειται να σχεδιαστεί και να κάνει κάποιες επιλογές σχετικές με αυτό. Με αυτόν τον τρόπο επιτυγχάνεται μια εύκολη επικοινωνία προγράμματος-χρήστη.

Πρακτικά χάρη στην ύπαρξη του Userform γίνεται εφικτή η παραμετροποίηση του σχεδίου (πχ. διαστάσεις) χωρίς να απαιτούνται γνώσεις προγραμματισμού.

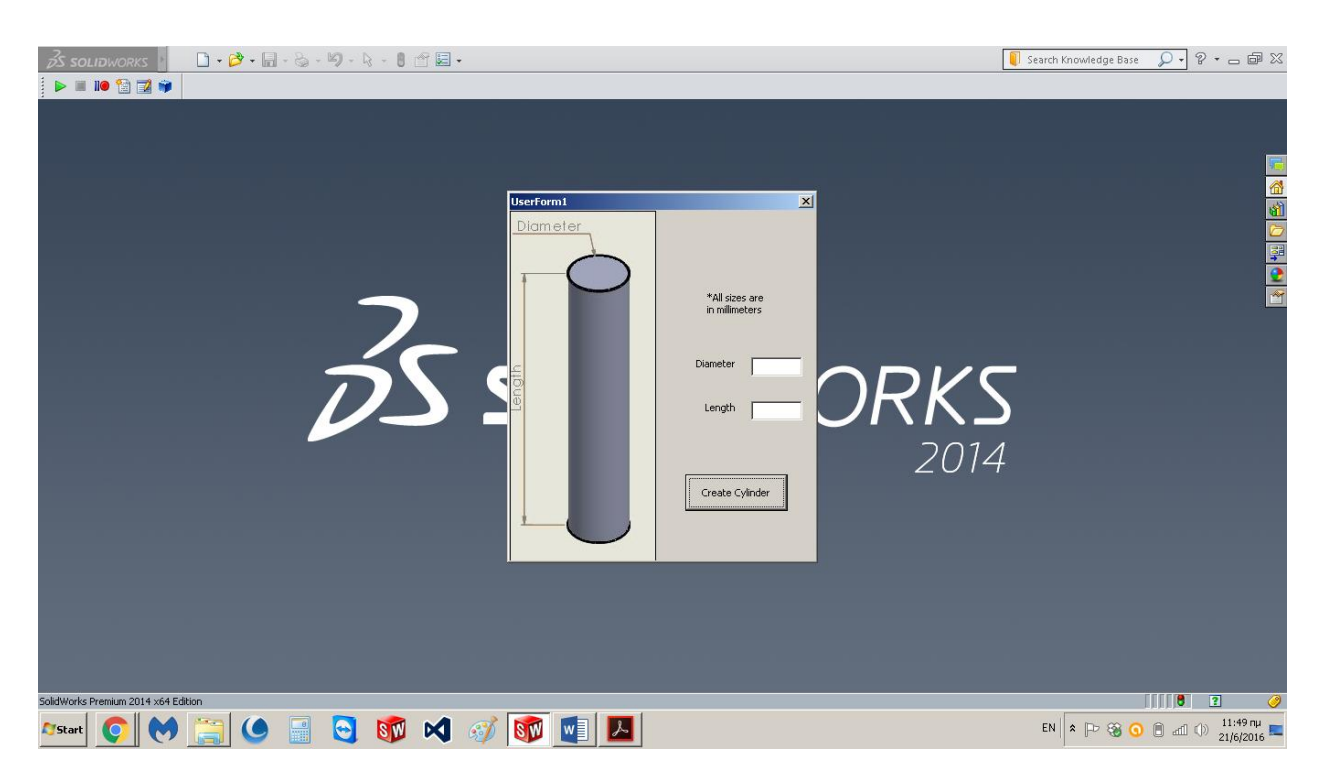

**Σχήμα 1-1:**Παράδειγμα παραθύρου Userform

### <span id="page-9-1"></span><span id="page-9-0"></span>**1.6. Υδραυλικοί κύλινδροι-βασικά στοιχεία**

Στα πλαίσια της παρούσας διπλωματικής εργασίας η σχεδίαση αφορά τα τέσσερα βασικότερα εξαρτήματα κάθε υδραυλικού κυλίνδρου (βλ. [Σχήμα 1-2\)](#page-10-0) με όλες τις θέσεις στεγάνωσης που περιλαμβάνουν. Αυτά είναι τα καπάκια, το σώμα, το βάκτρο και το έμβολο (Κωστόπουλος, 2008).

**Σώμα (Barrel):** Το σώμα του κυλίνδρου αποτελείται συνήθως από ένα κυλινδρικό μέρος με διάφορες θέσεις για στεγανώσεις. Ο ρόλος του είναι να συγκρατεί την πίεση που αναπτύσσεται στον κύλινδρο (Hydraulic Cylinder, 2016).

**Καπάκι (Cap):** Στα δύο άκρα του κυλίνδρου υπάρχουν δύο καπάκια που κλείνουν το σώμα του κυλίνδρου και συγκρατούν το υδραυλικό υγρό. Επίσης το ένα ή και τα δύο από αυτά επιτρέπουν τη διέλευση του βάκτρου και ορίζουν τη διαδρομή του εμβόλου (Hydraulic Cylinder, 2016).

**Βάκτρο (Piston Rod):** Το βάκτρο είναι κυλινδρικό και το ένα άκρο του προσδένεται στο έμβολο. Ο ρόλος του είναι να μεταφέρει την δύναμη από το έμβολο στο άλλο άκρο του που πραγματοποιεί μία εργασία. Η κίνηση που εκτελεί είναι γραμμική (Hydraulic Cylinder, 2016).

**Έμβολο (Piston):** Το έμβολο είναι επίσης ένα βασικό κυλινδρικό στοιχείο του υδραυλικού κυλίνδρου. Ο ρόλος του είναι να χωρίζει το σώμα του κυλίνδρου σε δύο ζώνες διαφορετικής

πίεσης. Στην επιφάνεια του εμβόλου ασκείται πίεση από το υδραυλικό υγρό και σε αυτήν βασίζεται η αρχή λειτουργίας του υδραυλικού κυλίνδρου (Hydraulic Cylinder, 2016).

<span id="page-10-0"></span>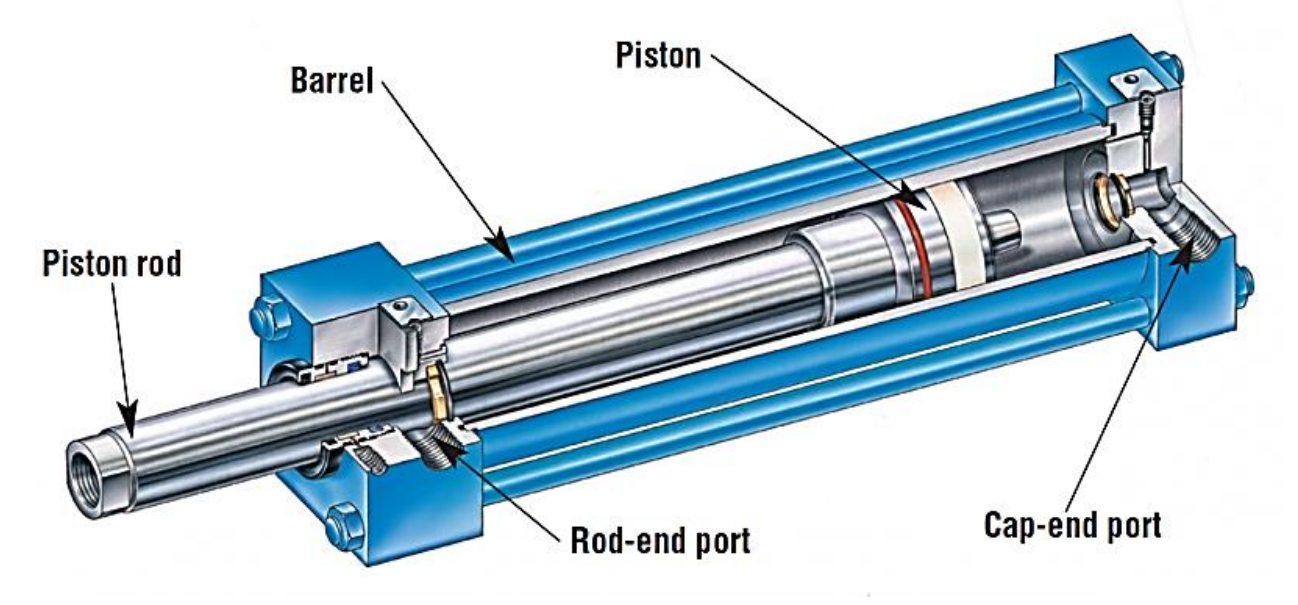

**Σχήμα 1-2:** Βασικά μέρη υδραυλικού κυλίνδρου

## <span id="page-11-0"></span>**2. Μελέτη των βασικών γεωμετριών υδραυλικών κυλίνδρων**

### <span id="page-11-1"></span>**2.1. Εισαγωγή**

Προκειμένου να ξεκινήσουμε τη σχεδίαση ενός ολοκληρωμένου υδραυλικού κυλίνδρου έπρεπε να διερευνήσουμε κάποια ζητήματα που αφορούσαν το σχεδιασμό κάποιων βασικών γεωμετριών. Αυτά τα ζητήματα έχουν να κάνουν με την τοποθέτηση της αρχής των αξόνων του συστήματος συντεταγμένων (origin) και τα επίπεδα σχεδίασης (sketch planes). Συνολικά μελετήθηκαν οκτώ γεωμετρίες, εκ των οποίων τέσσερις ήταν κυλινδρικές (βλ. [Σχήμα 2-1\)](#page-11-2) και τέσσερις πρισματικές (βλ. [Σχήμα 2-2\)](#page-12-1).

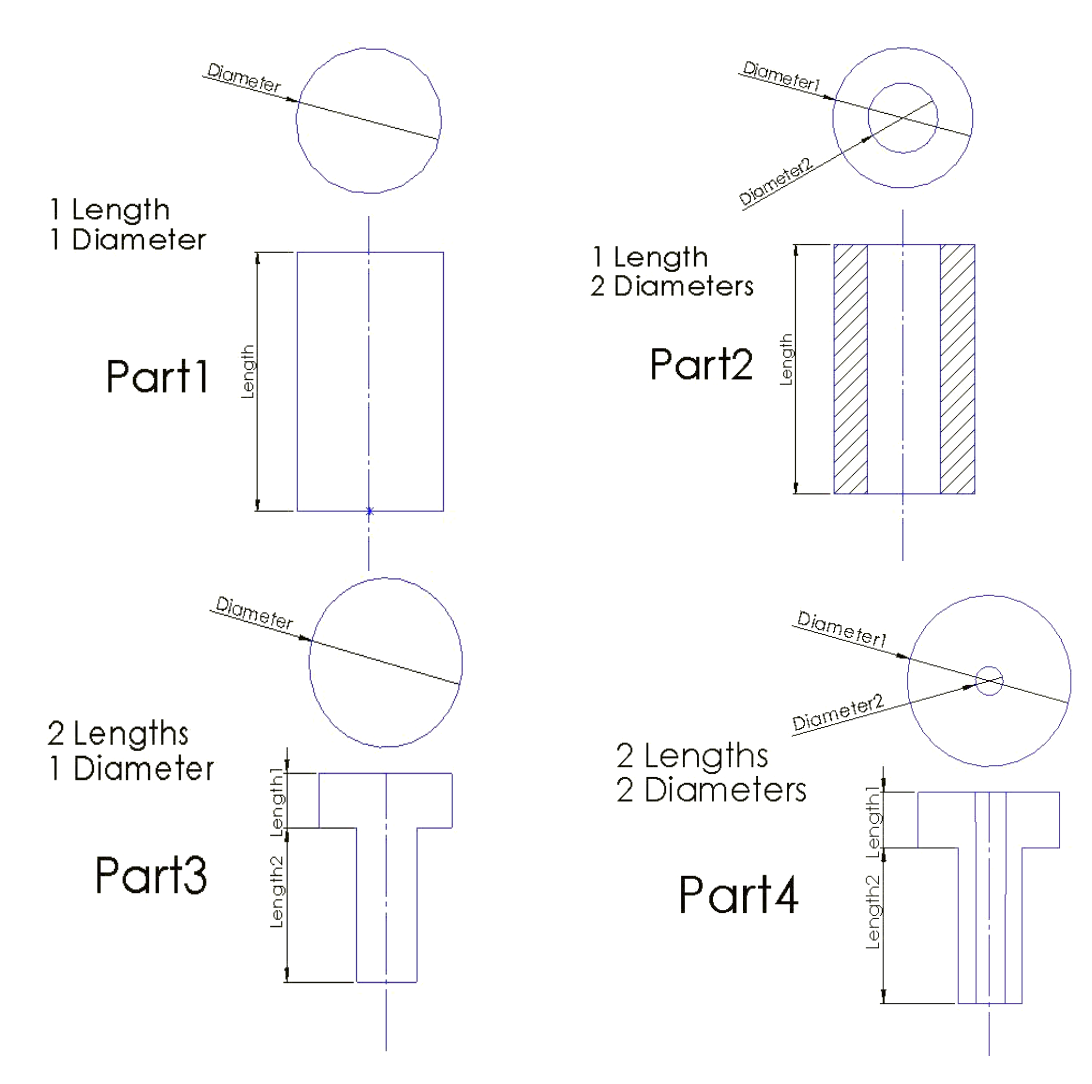

<span id="page-11-2"></span>**Σχήμα 2-1:** Οι τέσσερις κυλινδρικές γεωμετρίες και οι βασικές τους διαστάσεις

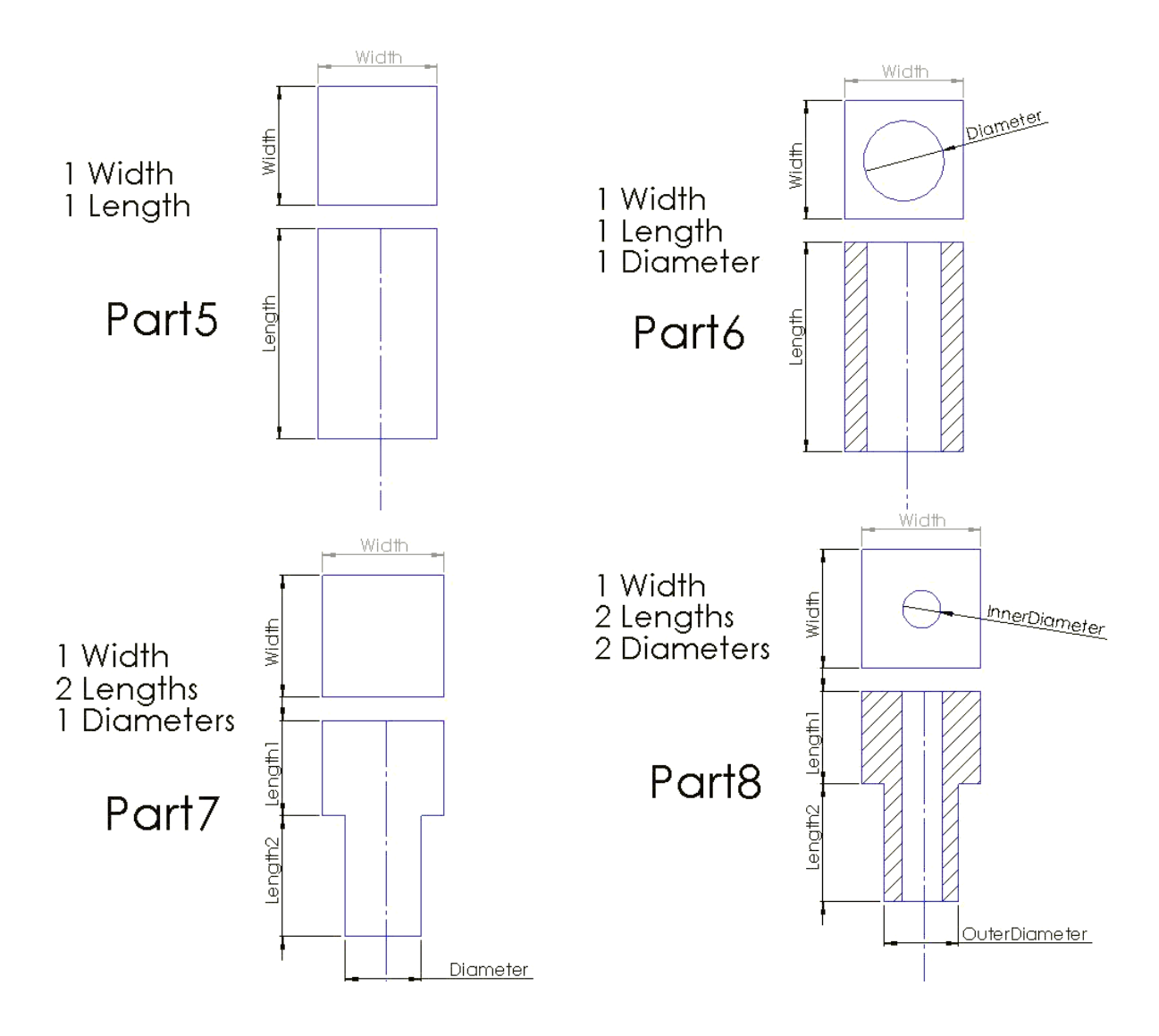

<span id="page-12-1"></span>**Σχήμα 2-2:** Οι τέσσερις πρισματικές γεωμετρίες και οι βασικές τους διαστάσεις

### <span id="page-12-0"></span>**2.2. Κυλινδρικές γεωμετρίες**

Οι πρώτες τέσσερις γεωμετρίες που μελετήθηκαν ήταν οι παρακάτω [\(Σχήμα 2-3\)](#page-13-0):

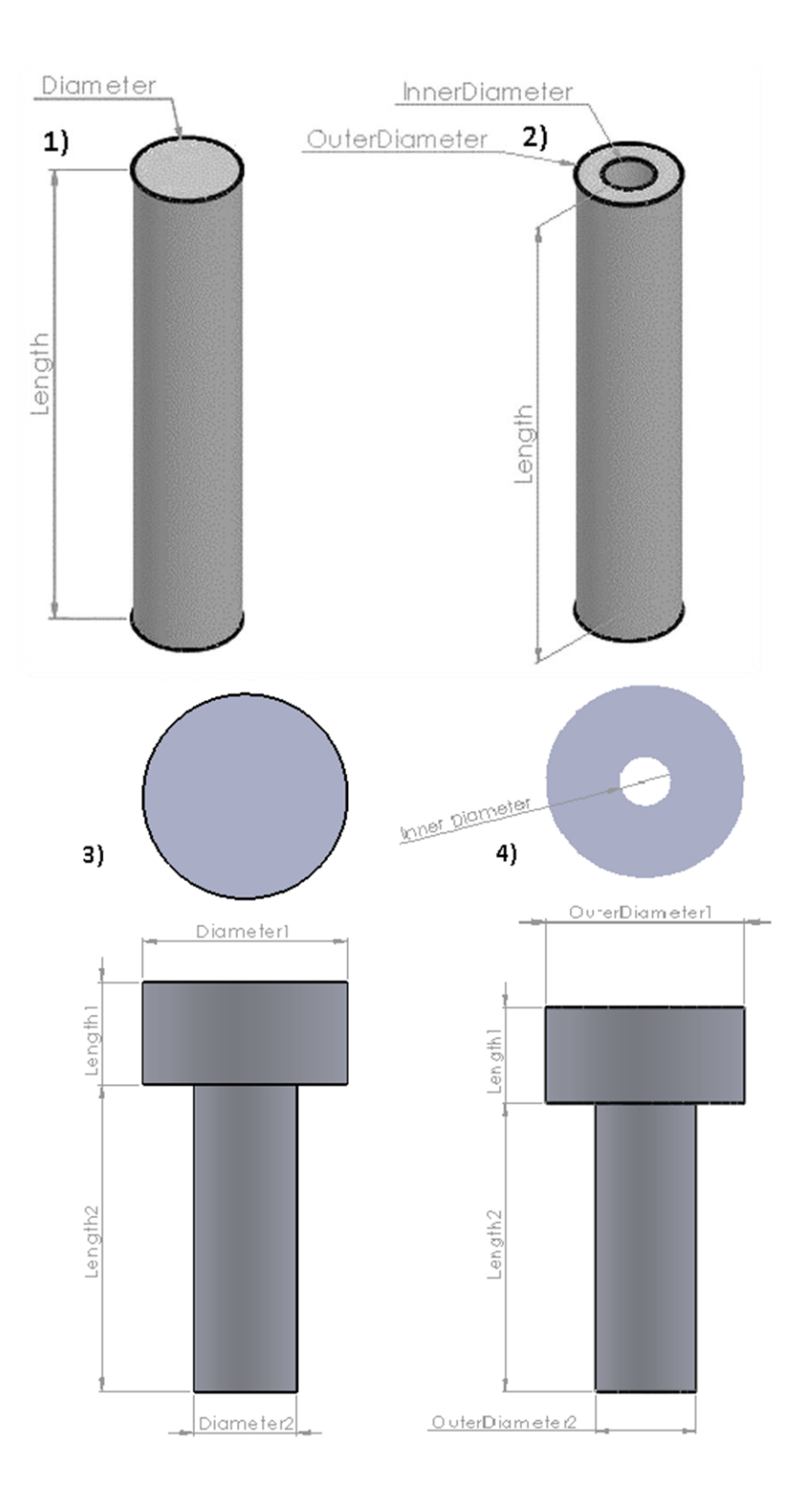

<span id="page-13-0"></span>**Σχήμα 2-3:** Οι τέσσερις κυλινδρικές γεωμετρίες που μελετήθηκαν

Η μοναδική διαφορά μεταξύ πρώτου-δευτέρου καθώς και τρίτου-τετάρτου είναι η οπή στο κέντρο. Από το σχεδιασμό αυτών των γεωμετριών προέκυψαν κάποια πολύ σημαντικά συμπεράσματα τα οποία χρησιμοποιήθηκαν για τον σχεδιασμό του τελικού κυλίνδρου. Τα κυριότερα είναι τα παρακάτω:

- 1) Η αρχή του συστήματος συντεταγμένων είναι καλύτερο να βρίσκεται στο κάτω μέρος του άξονα συμμετρίας του κυλίνδρου ώστε να αποφεύγονται οι αρνητικές συντεταγμένες.
- 2) Οι γεωμετρίες αυτές είναι προτιμότερο να σχεδιαστούν εκ περιστροφής (revolve) γύρω από τον άξονα συμμετρίας τους.
- 3) Ορίστηκε ότι το επίπεδο σχεδίασης θα είναι το "Front Plane"

### <span id="page-14-0"></span>**2.3. Πρισματικές Γεωμετρίες**

Επειδή αρκετοί κύλινδροι έχουν πρισματικό περίβλημα έπρεπε να μελετηθούν τέτοιου είδους γεωμετρίες. Οπότε επιλέξαμε τέσσερις γεωμετρίες όπως φαίνονται στα σχήματα που ακολουθούν (βλ. [Σχήμα 2-4\)](#page-14-1).

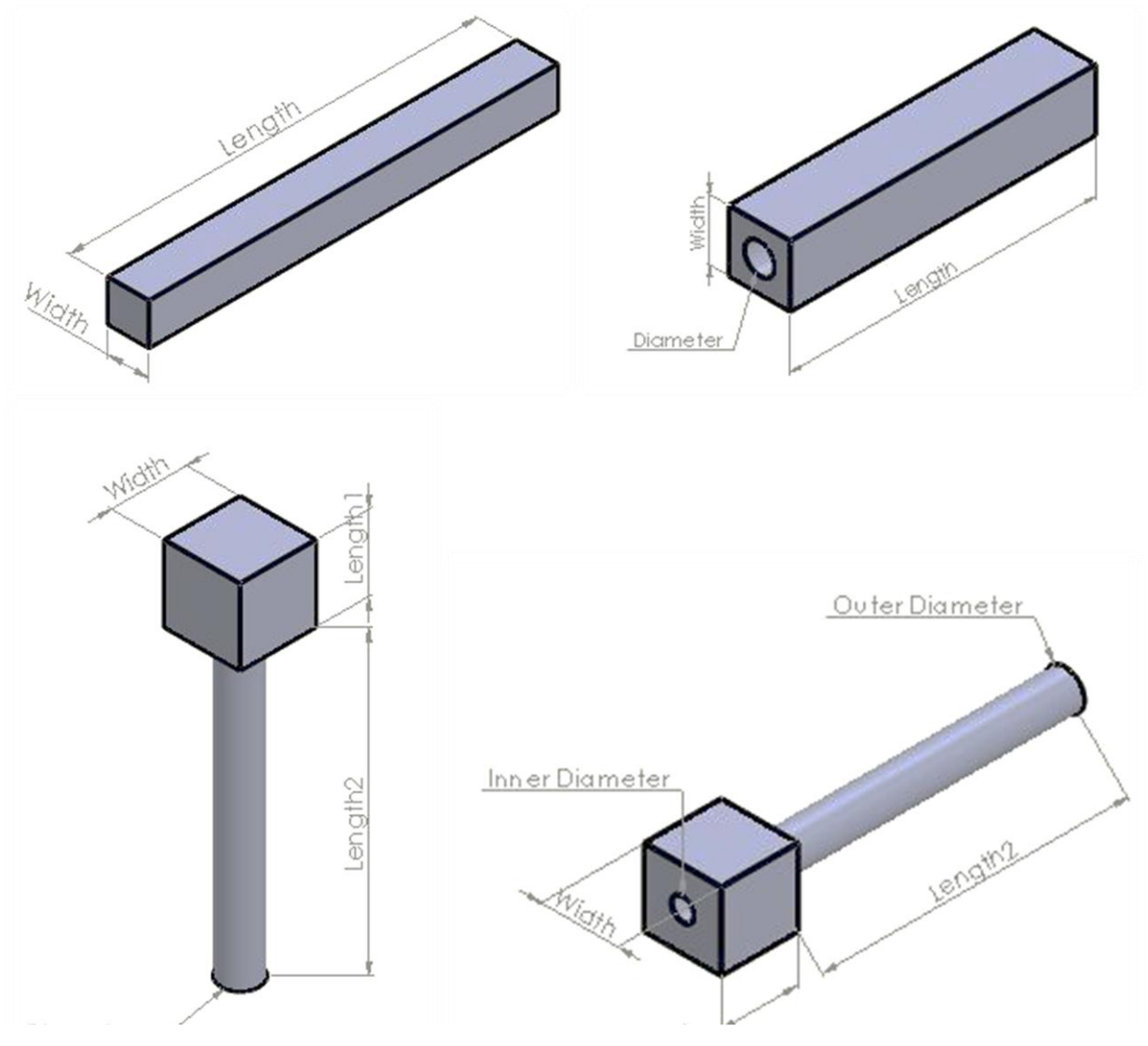

<span id="page-14-1"></span>**Σχήμα 2-4:** Πρισματικές Γεωμετρίες

Τα συμπεράσματα που προέκυψαν από τις πρισματικές γεωμετρίες είναι:

- 1. Ο σχεδιασμός θα γίνει με την εντολή center rectangle στο top plane και σε αντίθεση με τις κυλινδρικές ο όγκος του παραλληλεπιπέδου θα δημιουργηθεί με extrude boss στην διεύθυνση προς τον θετικό άξονα. Έτσι αποφεύγεται η εισαγωγή βοηθητικών επιπέδων σχεδίασης (sketch planes).
- 2. Η εσωτερική οπή πρέπει να δημιουργηθεί με την εντολή cut revolve.

#### <span id="page-15-0"></span>**2.4. Μακροεντολές σχεδίασης των βασικών γεωμετριών**

Προκειμένου να δημιουργηθεί και να λειτουργεί με τον βέλτιστο δυνατό τρόπο το τελικό πρόγραμμα σχεδίασης γράφτηκε κώδικας για κάθε μία από τις οκτώ βασικές γεωμετρίες. Το αποτέλεσμα ήταν να προκύψουν σημαντικά συμπεράσματα για τον τρόπο που έπρεπε να γίνει η δημιουργία ενός πιο σύνθετου προγράμματος.

Ακολουθούν εικόνες (βλ. [Σχήμα 2-5,](#page-15-1) [Σχήμα 2-6\)](#page-16-1) από την εκτέλεση του κώδικα σχεδιασμού της πρώτης κυλινδρικής γεωμετρίας.

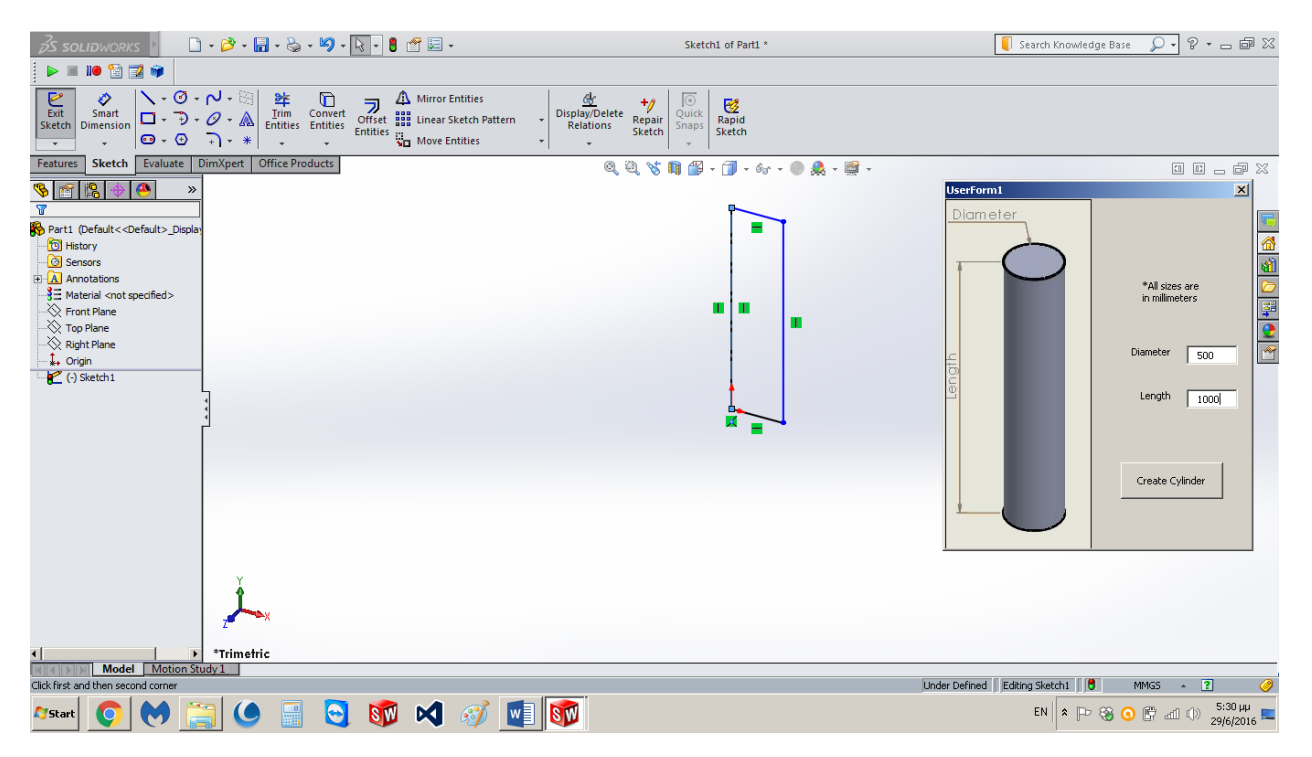

<span id="page-15-1"></span>**Σχήμα 2-5:** Εκτέλεση Userform 1, βήμα 1 ο

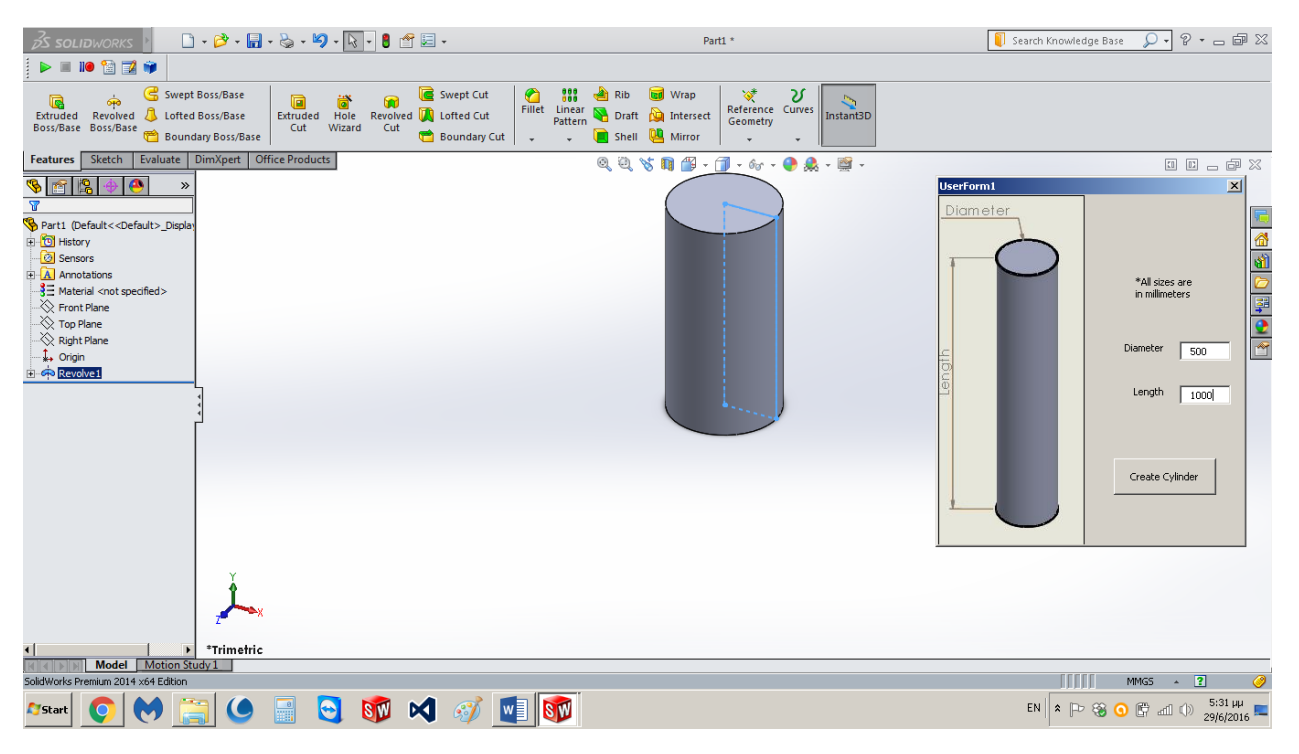

**Σχήμα 2-6:** Εκτέλεση Userform 1, βήμα 2 ο

### <span id="page-16-1"></span><span id="page-16-0"></span>**2.5. Ονοματολογία διαστάσεων εντός και εκτός κώδικα**

Προκειμένου να σχεδιαστεί στη γλώσσα Visual Basic η γεωμετρία των εξαρτημάτων ενός υδραυλικού κυλίνδρου απαιτείται αναλυτική καταγραφή και ονοματολογία των διαστάσεων που θα χρησιμοποιηθούν. Αυτό γίνεται διότι η σωστή εκλογή μεταβλητών, στον κώδικα, διευκολύνει πολύ τον προγραμματισμό καθώς αποφεύγονται λάθη που τελικά θα μπορούσαν να τον καταστήσουν αδύνατο.

Το πλήθος των μεταβλητών είναι της τάξεως των είκοσι έως σαράντα. Η οργάνωσή τους έγινε με τη βοήθεια του MS Excel για τα τέσσερα εξαρτήματα που σχεδιάστηκαν.

Επίσης έπρεπε να οριστούν κάποιες ενδεικτικές αριθμητικές τιμές για τις διαστάσεις οι οποίες να επαληθεύουν την γεωμετρία που επιθυμούμε να δημιουργήσουμε. Αυτό είναι απαραίτητο να συμβεί διότι η κατασκευή του κώδικα περιλαμβάνει πάντα λάθη εξαιτίας του ανθρώπινου παράγοντα και η συνεχής εκτέλεση και διόρθωση των λαθών είναι απαραίτητη.

Ακολουθούν οι πίνακες που δημιουργήθηκαν στο MS Excel (βλ. [Πίνακας 2-1,](#page-17-0) [Πίνακας 2-2,](#page-18-0) [Πίνακας 2-3,](#page-19-0) [Πίνακας 2-4,](#page-20-0) [Πίνακας 2-5\)](#page-21-0)

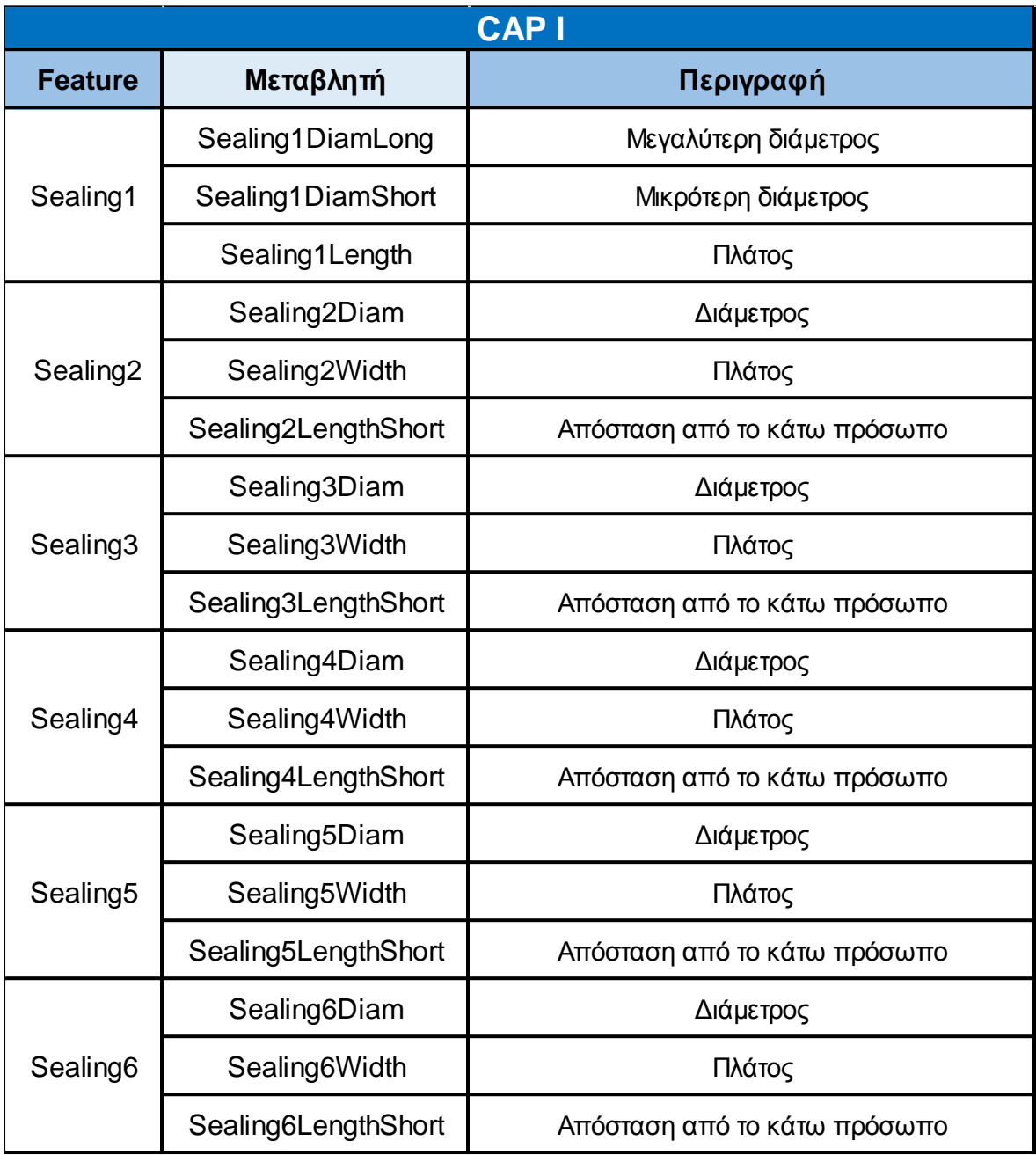

<span id="page-17-0"></span>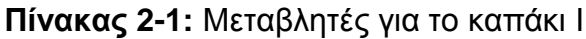

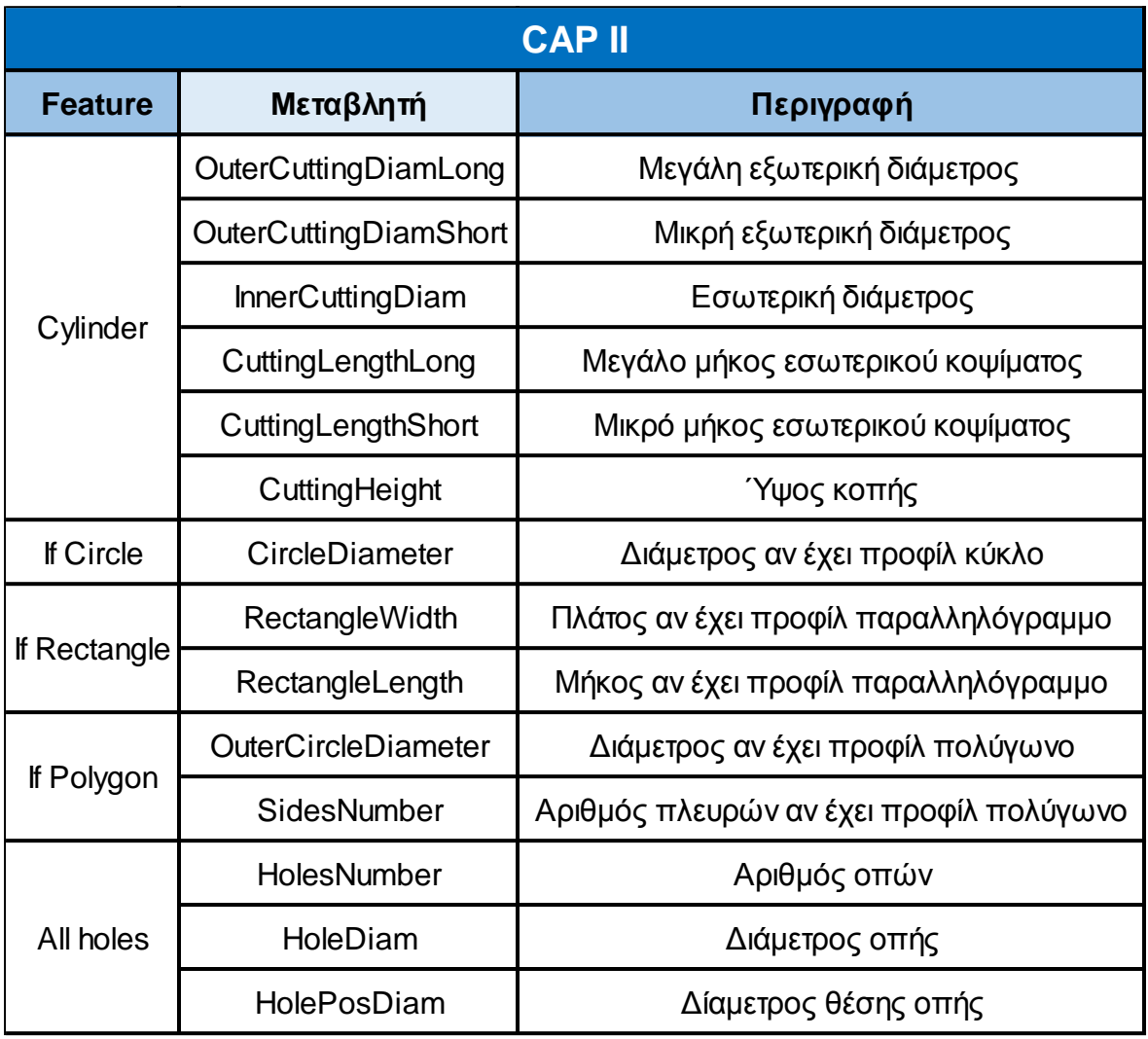

<span id="page-18-0"></span>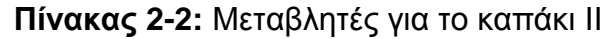

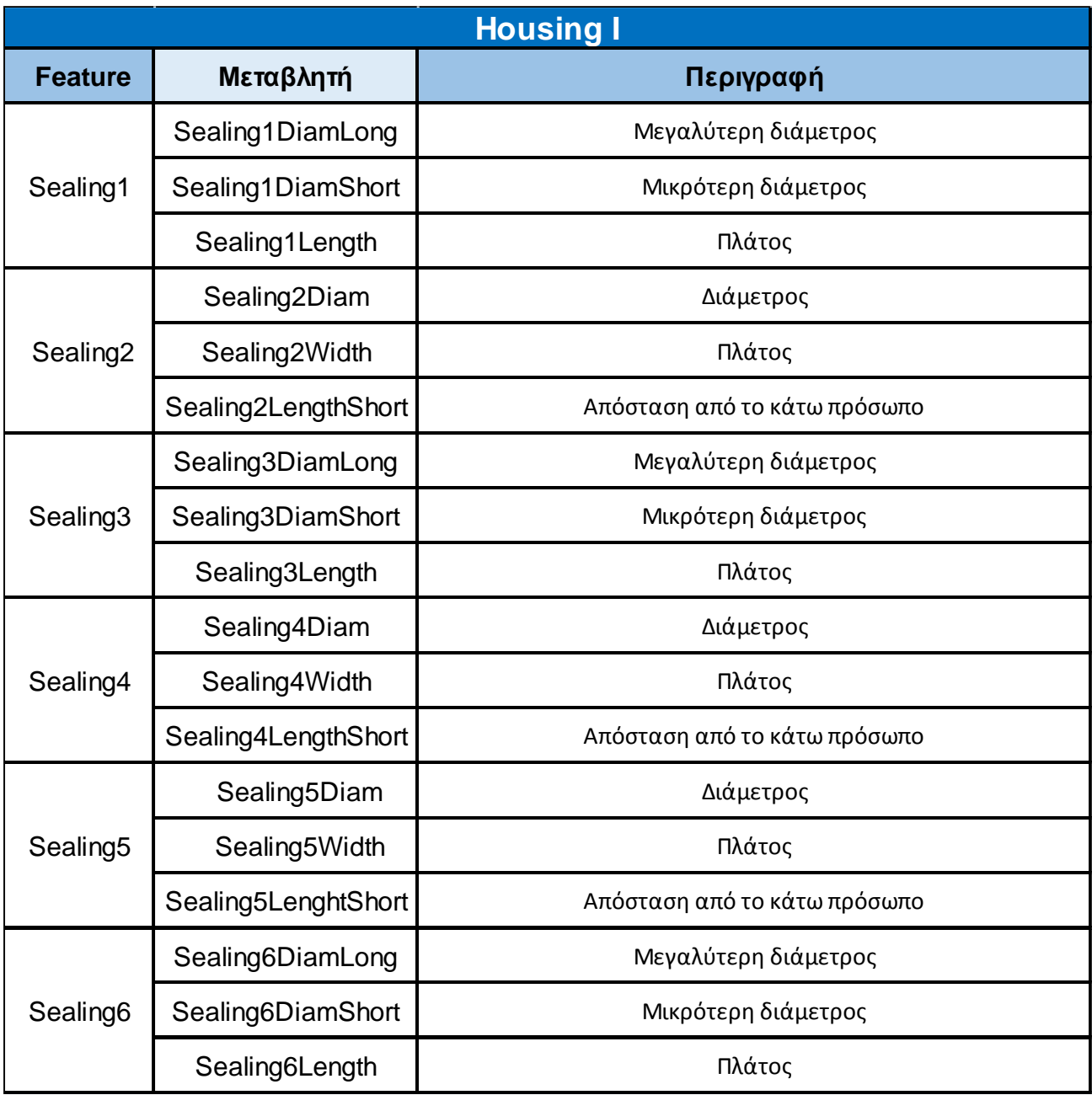

<span id="page-19-0"></span>**Πίνακας 2-3 :** Μεταβλητές για το σώμα Ι

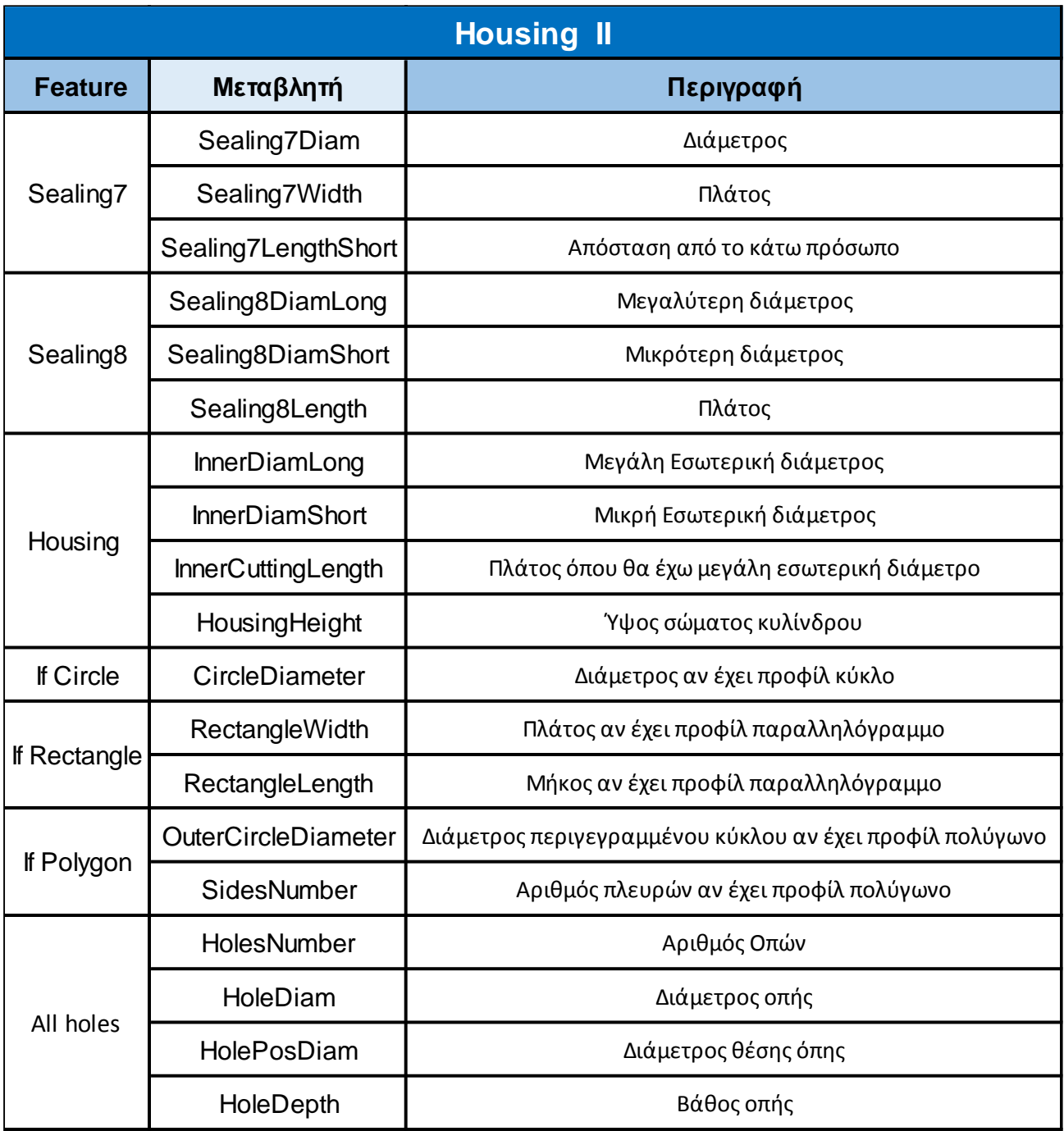

<span id="page-20-0"></span>**Πίνακας 2-4 :** Μεταβλητές για το σώμα ΙΙ

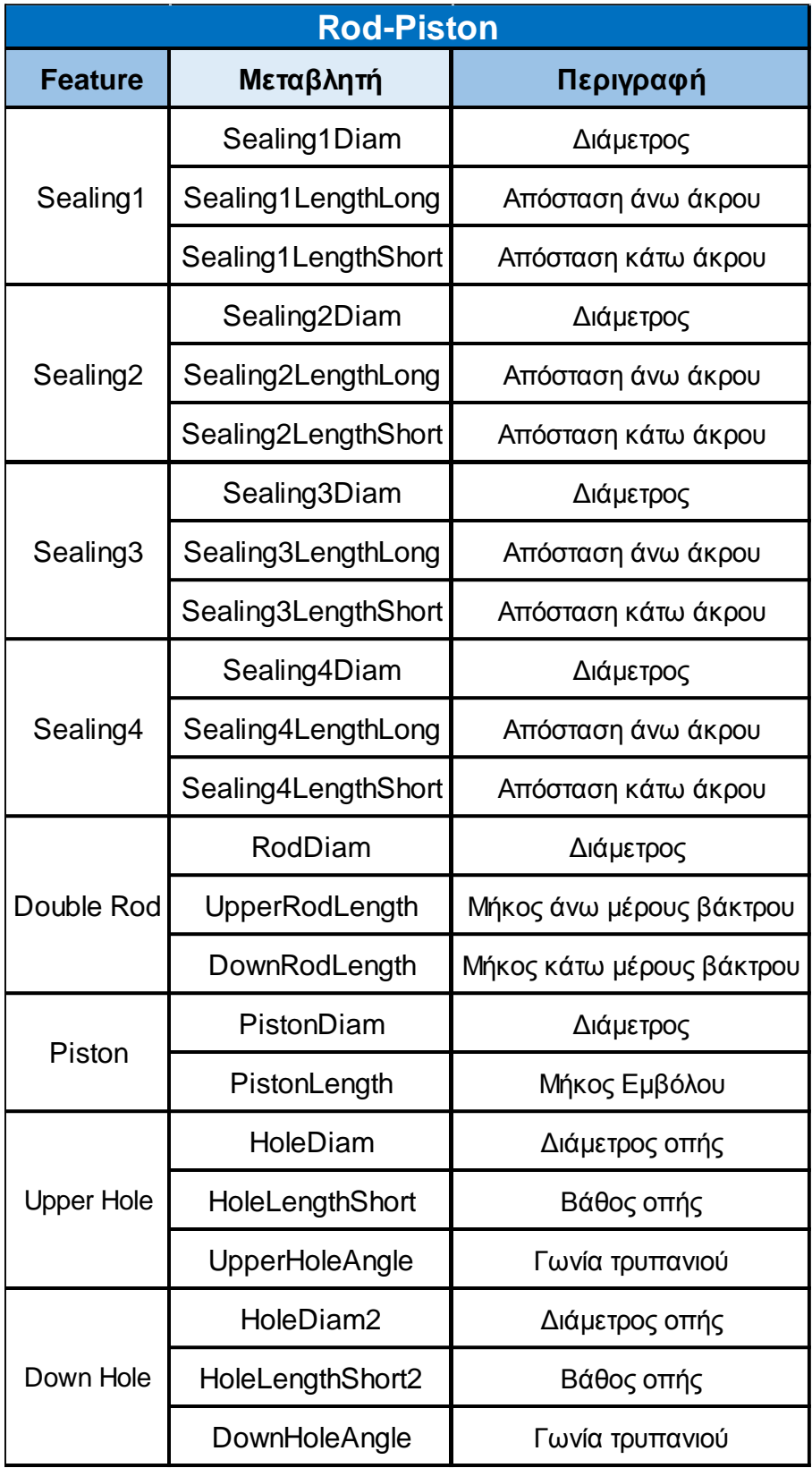

<span id="page-21-0"></span>**Πίνακας 2-5 :** Μεταβλητές για το έμβολο και το βάκτρο

## <span id="page-22-0"></span>**3. Σχεδιασμός κυλίνδρου διπλού βάκτρου**

### <span id="page-22-1"></span>**3.1. Βήματα σχεδιασμού**

Η παρούσα διπλωματική εργασία βασίστηκε στην σχεδίαση υδραυλικών κυλίνδρων διπλού βάκτρου. Η διαδικασία που ακολουθήθηκε για να επιτευχθεί η αυτοματοποιημένη σχεδίασή τους αναλύεται παρακάτω.

Αρχικά έπρεπε να σχεδιαστεί γεωμετρικά ως σχήμα ένας υδραυλικός κύλινδρος διπλού βάκτρου με αρκετές θέσεις για στεγανώσεις ώστε να καλύπτεται ένα μεγάλο εύρος κυλίνδρων αυτής της κατηγορίας. Συνεπώς σχεδιάστηκε το σκαρίφημα καθενός εξαρτήματος που έδειχνε ποιοτικά τη θέση της κάθε στεγάνωσης.

Στη συνέχεια, τοποθετήθηκαν στο σκαρίφημα οι διαστάσεις με τη μορφή μεταβλητών όπως τις είχαμε ορίσει στην παράγραφο 2.6.

Αφού είχε οριστεί η μορφή του κυλίνδρου ορίσαμε την μέθοδο που θα ακολουθούσαμε για να δημιουργήσουμε την συγκεκριμένη γεωμετρία στο Solidworks. Προσπαθήσαμε να χρησιμοποιήσουμε όσο το δυνατόν λιγότερες εντολές για το σχεδιασμό ώστε να προκύψει ένα πιο απλό και εύχρηστο πρόγραμμα.

Έπειτα σχεδιάστηκαν ποιοτικά τα τέσσερα εξαρτήματα στο Solidworks πραγματοποιώντας εγγραφή των βημάτων σχεδιασμού με την επιλογή record. Έτσι δημιουργήθηκε ένα αρχείο .swp, το οποίο όταν εκτελείται δημιουργεί την συγκεκριμένη γεωμετρία.

Στη συνέχεια ακολούθησε η επεξεργασία του αρχείου. Έπρεπε να εισάγουμε τις μεταβλητές που ορίσαμε για τις διαστάσεις σε κάθε εντολή σχεδιασμού ώστε το σχέδιο να γίνεται παραμετρικά. Επιπλέον σχεδιάστηκε με το Userform μία πλατφόρμα όπου ο χρήστης θα δίνει τιμές για τις μεταβλητές σχεδιασμού.

Το τελευταίο βήμα ήταν το πιο σημαντικό και το πιο χρονοβόρο της παρούσας εργασίας αφού απαιτούσε επαναλαμβανόμενες εκτελέσεις του κώδικα ώστε να διορθώνονται τα προβλήματα που προέκυπταν κάθε φορά αλλά και για την βελτιστοποίηση της λειτουργίας του.

### <span id="page-22-2"></span>**3.2. Εικόνες των τεσσάρων τελικών στοιχείων του κυλίνδρου**

Ακολουθούν τα σχήματα των τελικών στοιχείων (βλ. [Σχήμα 3-1,](#page-23-0) [Σχήμα 3-2,](#page-23-1) [Σχήμα 3-3\)](#page-24-0) όπως προέκυψαν από την εκτέλεση του κώδικα σχεδιασμού. Στα σχήματα φαίνονται ποιοτικά οι δυνατότητες του κώδικα σχεδιασμού αφού έχουμε χρησιμοποιήσει ενδεικτικά όλες τις στεγανώσεις. Αυτό γίνεται γιατί ως στεγάνωση ορίζεται στο σχέδιο η γεωμετρική εσοχή που δημιουργείται από την αλλαγή διαμέτρου. Ο σκοπός των εσοχών αυτών είναι να μπορούν να καλύψουν μια μεγάλη ποικιλία σύνθετων γεωμετριών καθώς και εξαρτημάτων και οδηγήσεων που γενικεύονται ως τέτοιες γεωμετρίες κατά τη σχεδίαση. Συνεπώς όταν

χρησιμοποιείται ο όρος στεγάνωση στην παρούσα εργασία πρακτικά αποτελεί μια γενίκευση των εσοχών όπως προαναφέρθηκε.

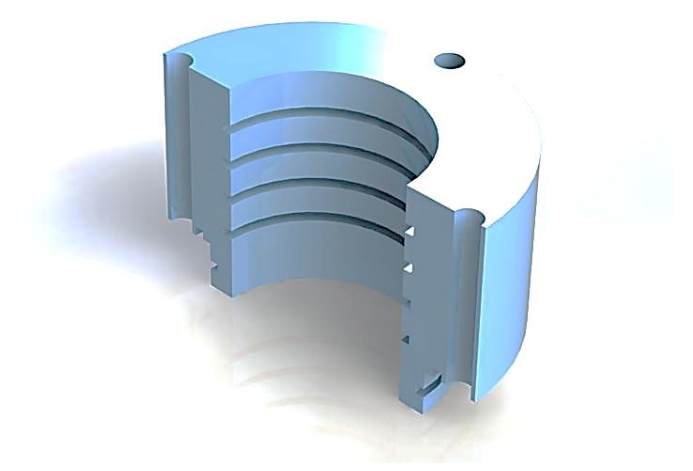

**Σχήμα 3-1:** Καπάκι Υδραυλικού Κυλίνδρου

<span id="page-23-1"></span><span id="page-23-0"></span>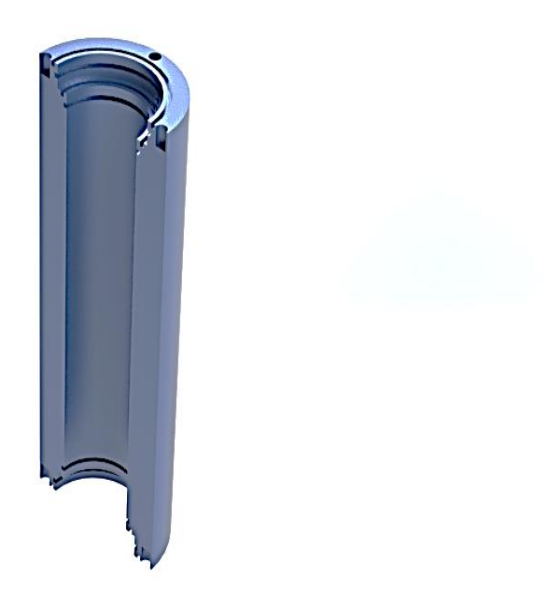

**Σχήμα 3-2:** Σώμα Υδραυλικού Κυλίνδρου

<span id="page-24-0"></span>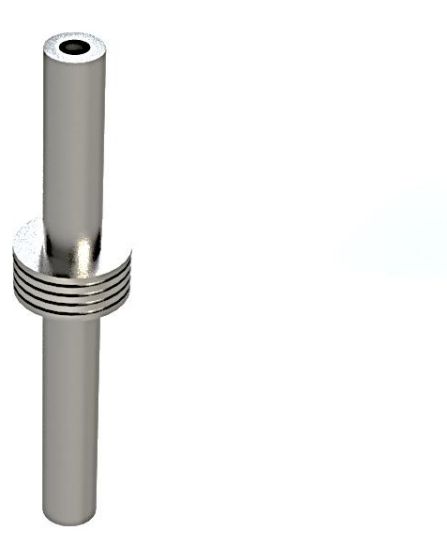

**Σχήμα 3-3:** Διπλό βάκτρο και έμβολο υδραυλικού κυλίνδρου

## <span id="page-25-0"></span>**4. Προγραμματισμός κώδικα σε Visual Basic**

### <span id="page-25-1"></span>**4.1. Οι Εντολές που χρησιμοποιήθηκαν**

Ο προγραμματισμός των μακροεντολών έγινε με τη βοήθεια του Solidworks VBA built-in environment. Αρχικά απαιτούνταν η γνώση των σημαντικότερων εντολών σχεδιασμού που περιλαμβάνονται στη βιβλιοθήκη του Solidworks. Χρησιμοποιώντας το solidworks help (Dassault Systemes, 2016) καταφέραμε να μάθουμε τις παραμέτρους κάθε εντολής και το πώς αυτές επηρεάζουν το τελικό σχέδιο. Οι εντολές σχεδιασμού που χρησιμοποιήθηκαν είναι οι παρακάτω:

- Sketch Line
- Sketch Center Rectangle
- Sketch Circle
- Sketch Polygon
- Extruded Boss/Base
- Extruded Cut
- Revolved Boss/Base
- Revolved-Cut
- Mirror Feature
- Circular Pattern Feature
- Insert Axis
- Insert Plane

Επιπλέον χρειάστηκαν κάποιες βοηθητικές εντολές. Αυτές ήταν οι παρακάτω:

- Change View
- Hide Features
- Rename Features
- Select by ID2
- Clear Selection2

#### <span id="page-25-2"></span>**4.2. Αναλυτική περιγραφή εντολών του κώδικα**

Παρακάτω περιγράφονται αναλυτικά οι εντολές (Rice, 2012) που χρησιμοποιήθηκαν και παρουσιάζονται εφαρμογές τους όπως χρησιμοποιούνται στον κώδικα. Οι μεταβλητές που χρησιμοποιούνται είναι αυτές που αναφέρθηκαν στο κεφάλαιο 2.5

**Sketch Line:** Η εντολή αυτή σχεδιάζει στο plane που έχουμε επιλέξει μία ευθεία γραμμή με παραμέτρους τις συντεταγμένες ΧΥΖ αρχικού και τελικού σημείου.

Πχ. Set skSegment = Part.SketchManager.CreateLine(PistonDiam / 2000, DownRodLength / 1000 + Sealing1LengthLong / 1000, 0#, PistonDiam / 2000, DownRodLength / 1000 + Sealing2PosY / 1000, 0#)

**Sketch Center Rectangle:** Η εντολή αυτή σχεδιάζει στο plane που έχουμε επιλέξει ένα παραλληλόγραμμο με παραμέτρους τις συντεταγμένες ΧΥΖ του κέντρου του και του σημείου μίας γωνίας του.

Πχ. vSkLines = Part.SketchManager.CreateCenterRectangle(0#, 0#, 0#, RectangleWidth / 2000, RectangleLength / 2000, 0#)

**Sketch Circle:** Η εντολή αυτή σχεδιάζει στο plane που έχουμε επιλέξει ένα κύκλο με παραμέτρους τις συντεταγμένες ΧΥΖ του κέντρου του και ενός τυχαίου σημείου της περιφέρειάς του.

Πχ. Set skSegment = Part.SketchManager.CreateCircle(0#, 0#, 0#, CircleDiameter / 2000, 0#, 0#)

**Sketch Polygon:** Η εντολή αυτή σχεδιάζει στο plane που έχουμε επιλέξει ένα πολύγωνο με παραμέτρους τις συντεταγμένες ΧΥΖ του κέντρου του, μίας γωνίας του και τον αριθμό των γωνιών του.

Πχ. vSkLines = Part.SketchManager.CreatePolygon(0#, 0#, 0#, OuterCircleDiameter / 1000, 0#, 0#, SidesNumber, True)

**Extruded Boss/Base:** Η εντολή αυτή δίνει τρίτη διάσταση σε ένα 2d sketch. Οι σημαντικότερες παράμετροι που απαιτεί είναι ο προσανατολισμός του, το ύψος του, και το είδος του(πχ. Mid plane).

Πχ. Set myFeature = Part.FeatureManager.FeatureExtrusion2(True, False, False, 0, 0, HousingHeight / 1000, 0.01, False, False, False, False, 1.74532925199433E-02, 1.74532925199433E-02, False, False, False, False, True, True, True, 0, 0, False)

**Extruded Cut:** Η εντολή αυτή αφαιρεί σε μία διάσταση υλικό από ένα 2d sketch. Η εντολή αυτή απαιτεί τις ίδιες παραμέτρους με το Extruded Boss/Base και χρησιμοποιήθηκε κυρίως για την κατασκευή των τρημάτων στα parts.

Πχ. Set myFeature = Part.FeatureManager.FeatureCut3(True, False, True, 0, 0, HoleDepth / 1000, 0.01, False, False, False, False, 1.74532925199433E-02, 1.74532925199433E-02, False, False, False, False, False, True, True, True, True, False, 0, 0, False)

Revolved Boss/Base: Η εντολή αυτή περιστρέφει 360° ένα 2d sketch και του δίνει όγκο. Απαιτεί την επιλογή του sketchκαι του άξονα περιστροφής. Η εντολή αυτή είναι που χρησιμοποιήθηκε για τη δημιουργία του πιστονιού και του βάκτρου.

Πχ. Set myFeature = Part.FeatureManager.FeatureRevolve2(True, True, False, False, False, False, 0, 0, 6.2831853071796, 0, False, False, 0.01, 0.01, 0, 0, 0, True, True, True)

Revolved-Cut: Η εντολή αυτή περιστρέφει 360° ένα 2d sketch και αφαιρεί τον όγκο που περικλείεται. Απαιτεί την επιλογή του sketchκαι του άξονα περιστροφής. Η εντολή αυτή χρησιμοποιείται για να σχηματιστούν οι θέσεις για τα sealings σε όλα τα parts που σχεδιάστηκαν.

Πχ. Set myFeature = Part.FeatureManager.FeatureRevolve2(True, True, False, True, False, False, 0, 0, 6.2831853071796, 0, False, False, 0.01, 0.01, 0, 0, 0, True, True, True)

**Mirror Feature:** Η εντολή αυτή δημιουργεί συμμετρικά features ως προς κάποιο plane. Χρησιμοποιήθηκε για τη δημιουργία οπών στο σώμα του κυλίνδρου λόγω της συμμετρίας τους.

Πχ. Set myFeature = Part.FeatureManager.InsertMirrorFeature(False, False, False, False)

**Circular Pattern Feature:** Η εντολή αυτή επανασχεδιάζει κάποια features που επαναλαμβάνονται γύρω από έναν άξονα. Χρησιμοποιήθηκε για την δημιουργία οπών στο καπάκι και στο σώμα που έχουν τα ίδια χαρακτηριστικά και βρίσκονται γύρω από τον άξονα συμμετρίας των parts.

Πχ. Set myFeature = Part.FeatureManager.FeatureCircularPattern4(HolesNumber, 6.2831853071796, False, "NULL", False, True, False)

**Insert Axis:** Η εντολή αυτή εισάγει έναν άξονα αναφοράς, ο οποίος είναι απαραίτητος για την δημιουργία μερικών features που αναφέραμε προηγουμένως.

Πχ. boolstatus = Part.InsertAxis2(True)

**Insert Plane:** Η εντολή αυτή εισάγει ένα βοηθητικό επίπεδο αναφοράς και χρησιμοποιήθηκε για την εφαρμογή του Mirror Feature που αναφέρθηκε.

Πχ. Set myRefPlane = Part.FeatureManager.InsertRefPlane(8, HousingHeight / 2000, 0, 0, 0, 0)

### <span id="page-27-0"></span>**4.3. Το Userform και τα εργαλεία που χρησιμοποιήθηκαν:**

Για την δημιουργία του Userform χρησιμοποιήθηκαν τα περισσότερα από τα εργαλεία που παρέχονται από το toolbox. Αυτά ήταν τα παρακάτω:

- Textbox
- Checkbox
- Option Button
- Image
- Label
- Command Button
- Frame

### <span id="page-28-0"></span>**4.4. Αναλυτική περιγραφή κάθε εργαλείου**

Με την χρήση του toolbox (βλ. [Σχήμα 4-1\)](#page-29-0) που παρέχεται για τη δημιουργία του Userform σχεδιάστηκε η πλατφόρμα (βλ. [Σχήμα 4-2,](#page-29-1) [Σχήμα 4-3,](#page-30-0) [Σχήμα 4-4\)](#page-30-1) που επικοινωνεί ο χρήστης με τον κώδικα σχεδιασμού. Συνεπώς είναι σημαντικό να αναφερθεί ο τρόπος που έγινε αυτό καθώς και το τι κάνει το κάθε εργαλείο.

**Textbox:** Το εργαλείο αυτό είναι ένα από τα σημαντικότερα αφού μας δίνει την δυνατότητα να δημιουργήσουμε ένα κουτί όπου ο χρήστης εισάγει μία αριθμητική τιμή. Η τιμή αυτή αντιστοιχείται με την τιμή μίας μεταβλητής του προγράμματος. Η συνέπεια της χρήσης του textbox είναι να μπορεί να σχεδιαστεί το κάθε feature του κυλίνδρου στις διαστάσεις που θα εισάγει ο χρήστης.

**Checkbox:** Το checkbox μας δίνει την δυνατότητα να επιλέγουμε αν θα υπάρχει ένα feature στο σχεδιασμό ή όχι. Πρακτικά υπάρχει ένα κομμάτι στον κώδικα που εκτελείται ή όχι(αναλόγως με τον προγραμματισμό) αν το κουτάκι έχει επιλεγεί από το χρήστη.

**Option Button:** Το κουμπί αυτό δίνει την δυνατότητα επιλογής στον χρήστη. Ανάλογα με το ποια επιλογή γίνεται εκτελείται διαφορετικό κομμάτι του κώδικα. Έτσι δίνεται στο χρήστη η δυνατότητα να επιλέγει αν το προφίλ στο σώμα και στο καπάκι του κυλίνδρου θα είναι κυκλικό, πρισματικό ή πολυγωνικό.

**Image:** Με το εργαλείο αυτό μπορούμε να εισάγουμε μία εικόνα στο Userform. Χρησιμοποιήθηκε για να δείξουμε στο χρήστη μια τομή του αντικειμένου που σχεδιάζεται με έμφαση στα διάφορα features του. Έτσι όταν ο χρήστης συμπληρώνει ένα textbox, βλέπει ποιο χαρακτηριστικό αφορά.

**Label:** Το Label εισάγει μία λεζάντα που τοποθετούμε κυρίως δίπλα σε κάθε textbox για να δείξουμε στο χρήστη τι αφορά. Επιπλέον χρησιμοποιείται σε κάθε σημείο που έχουμε εισάγει κείμενο.

**Command Button:** Αυτό είναι το κουμπί που πατάει ο χρήστης όταν έχει εισάγει όλα τα στοιχεία που απαιτούνται για να αρχίσει η εκτέλεση του κώδικα και ο σχεδιασμός του αντικειμένου. Από πλευράς προγραμματισμού το command button αποτελείται από το σύνολο του κώδικα.

**Frame:** Το frame εισαγάγει ένα πλαίσιο, το οποίο χρησιμοποιείται για να ομαδοποιήσουμε τα διάφορα στοιχεία που περιλαμβάνει το Userform. Η χρήση του αποσκοπεί στην δημιουργία ομάδων που διευκολύνουν το χρήστη να συμπληρώσει και να επιλέξει ό,τι απαιτείται για το σχεδιασμό. Επιπλέον βελτιώνει την εμφάνιση του Userform.

|                                                                                                    | Microsoft Visual Basic for Applications - Macro3 - [Macro3 - UserForm1 (UserForm)] |                                                                                                    |                                                   | $-17 \times$                           |  |  |
|----------------------------------------------------------------------------------------------------|------------------------------------------------------------------------------------|----------------------------------------------------------------------------------------------------|---------------------------------------------------|----------------------------------------|--|--|
| $ \theta$ $\times$<br>o<br>File<br>Add-Ins Window<br>View.<br>Insert Format Debug Run<br>Tools<br>Help                                                                                                    |                                                                                    |                                                                                                    |                                                   |                                        |  |  |
| E<br>318<br>哭<br>$80$ $\Box$<br>h B<br>AA<br>$\mathbb{Z}$<br>璧<br>$\bullet$<br><b>if)</b>                                                                                                    |                                                                                    |                                                                                                    |                                                   |                                        |  |  |
| :图BLA Pa Az   律律                                                                                                    | $\triangleq$<br>Ξ                                                                  | $\begin{bmatrix} \textbf{1} & \textbf{1} & \textbf{$ |                                                   |                                        |  |  |
| <b>Project - Macro3</b><br>$\mathbf{x}$                                                                                                    |                                                                                    |                                                                                                    |                                                   |                                        |  |  |
| <b>E4</b> 38                                                                                                    | <b>Create Cap</b>                                                                  |                                                                                                    |                                                   |                                        |  |  |
| x<br>日数 Ma                                                                                                    | *All sizes are in milimiters                                                       | *Choose Cap Profile                                                                                                    | Sealing1<br>Outer Diameter                        | Sealing3<br>Diameter                   |  |  |
| Controls<br>È-È                                                                                                    |                                                                                    | Cap Profile                                                                                                    |                                                   |                                        |  |  |
| Ė-S<br>▶ A abi 團 圈                                                                                                    | "Sealings as shown in the picture bellow                                           | Circle-<br>Outer Circle Diamete                                                                                                    | Inner Diameter                                    | Width                                  |  |  |
| $\qquad \qquad \  \  \, \overrightarrow{ } \quad \  \  \, \overrightarrow{ } \quad \  \  \,$<br>$\nabla G$ |                                                                                    | $C$ Circle                                                                                                    |                                                   |                                        |  |  |
| Ė÷                                                                                                    |                                                                                    | Rectangle                                                                                                    | Distance from<br>Housing Bottom Face <sup>*</sup> | Distance from<br>Housing Bottom Face   |  |  |
| 릫<br>R<br>ات د<br>劃                                                                                                    |                                                                                    | Width                                                                                                    |                                                   |                                        |  |  |
|                                                                                                    |                                                                                    | Rectangle<br>Length                                                                                                    |                                                   |                                        |  |  |
|                                                                                                    |                                                                                    |                                                                                                    | Diameter                                          | Diameter                               |  |  |
|                                                                                                    |                                                                                    | Polygon                                                                                                    | Width                                             | Width                                  |  |  |
| $\vert x \vert$<br><b>Properties - UserForm1</b>                                                                                                    |                                                                                    |                                                                                                    |                                                   |                                        |  |  |
| $\overline{\phantom{a}}$<br>UserForm1 UserForm                                                                                                    |                                                                                    | C Polygon<br>Outer Circle Diameter                                                                                                    | Distance from                                     | Distance from                          |  |  |
| Alphabetic   Categorized                                                                                                    | SECTION A-A                                                                        |                                                                                                    | Housing Bottom Face                               | Housing Bottom Face                    |  |  |
| $\blacksquare$<br>(Name)<br>UserForm1                                                                                                    |                                                                                    |                                                                                                    |                                                   |                                        |  |  |
| 8H8000000F<br>BackColor<br>8H800000126                                                                                                    |                                                                                    |                                                                                                    |                                                   |                                        |  |  |
| BorderColor<br>BorderStyle<br>0 - fmBorderStyle                                                                                                    |                                                                                    | Cap Height                                                                                                    | Diameter                                          | Diameter                               |  |  |
| Caption<br>Create Cap                                                                                                    |                                                                                    | Inside Dimensions                                                                                                    | Width                                             | Width                                  |  |  |
| Cycle<br>0 - fmCycleAllFor                                                                                                    | Hole Dimensions                                                                    | Outer Diameter                                                                                                    |                                                   |                                        |  |  |
| DrawBuffer<br>32000<br>Enabled                                                                                                    | Number of Holes                                                                    |                                                                                                    | Distance from<br>Housing Bottom Face              | Distance from<br>Housing Bottom Face   |  |  |
| True<br>Tahoma<br>Font                                                                                                    | Hole Diameter                                                                      | Inner Diametei                                                                                                    |                                                   |                                        |  |  |
| 8H800000128<br>ForeColor                                                                                                    |                                                                                    |                                                                                                    |                                                   |                                        |  |  |
| Height<br>402                                                                                                    | 'osition Diameter                                                                  | Outer Cutting Length-                                                                                                    |                                                   |                                        |  |  |
| HelpContextID<br>In.<br>KeepScrollBarsVisit 3 - fmScrollBarsB.                                                                                                    |                                                                                    |                                                                                                    |                                                   |                                        |  |  |
| Left<br>IO.                                                                                                    |                                                                                    |                                                                                                    |                                                   |                                        |  |  |
| MouseIcon<br>(None)                                                                                                    |                                                                                    | Create                                                                                                    |                                                   |                                        |  |  |
| MousePointer<br>0 - fmMousePoint                                                                                                    |                                                                                    |                                                                                                    |                                                   |                                        |  |  |
| Picture<br>(None)                                                                                                    | $\vert \cdot \vert$                                                                |                                                                                                    |                                                   |                                        |  |  |
| PictureAlignment 2 - fmPictureAlign<br>PictureSizeMode<br>0 - fmPictureSize                                                                                                    | Immediate                                                                          |                                                                                                    | <b>X</b> Locals                                   | $\overline{\mathbf{x}}$                |  |  |
| PictureTiling<br>False                                                                                                    |                                                                                    |                                                                                                    |                                                   |                                        |  |  |
| RightToLeft<br>False                                                                                                    |                                                                                    | $\frac{1}{\sqrt{2}}$                                                                                                    | <ready></ready>                                   |                                        |  |  |
| <b>O</b> EmCavallOnvatio<br>CovallOnus                                                                                                    |                                                                                    |                                                                                                    | Expression<br><b>Value</b>                        | Type                                   |  |  |
| Start                                                                                                    | <b>STILE OF ALL</b><br>$\bigodot$                                                  | $w \equiv$                                                                                                    |                                                   | $\frac{2:29 \text{ }\mu\mu}{2/6/2016}$ |  |  |

**Σχήμα 4-1:** Δημιουργία του Userform

<span id="page-29-0"></span>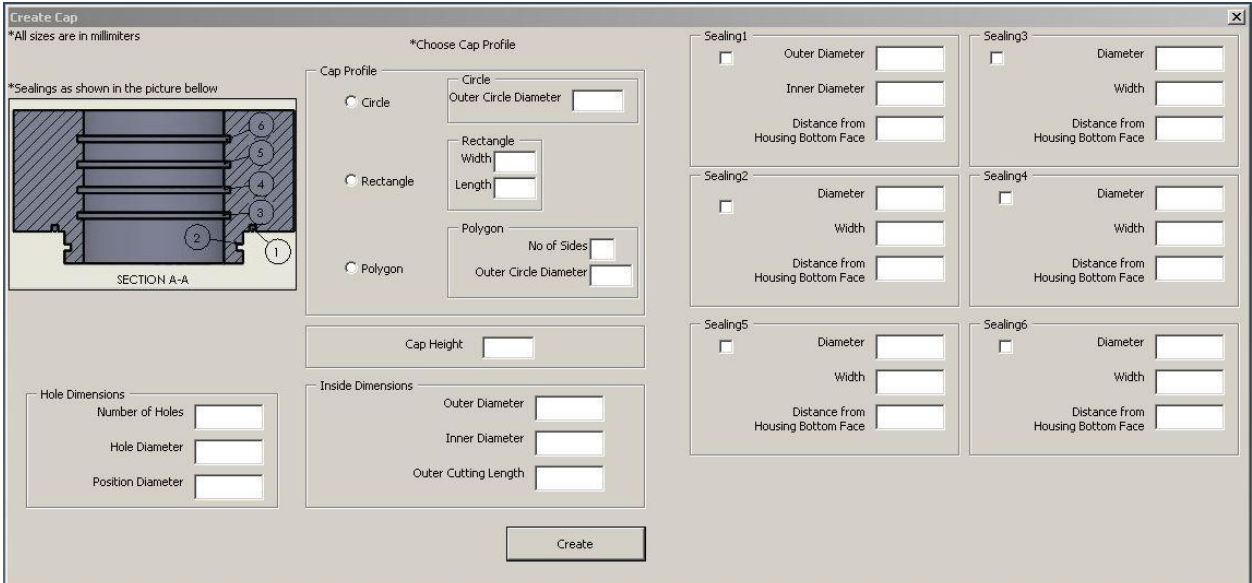

<span id="page-29-1"></span>**Σχήμα 4-2:** Userform για καπάκι

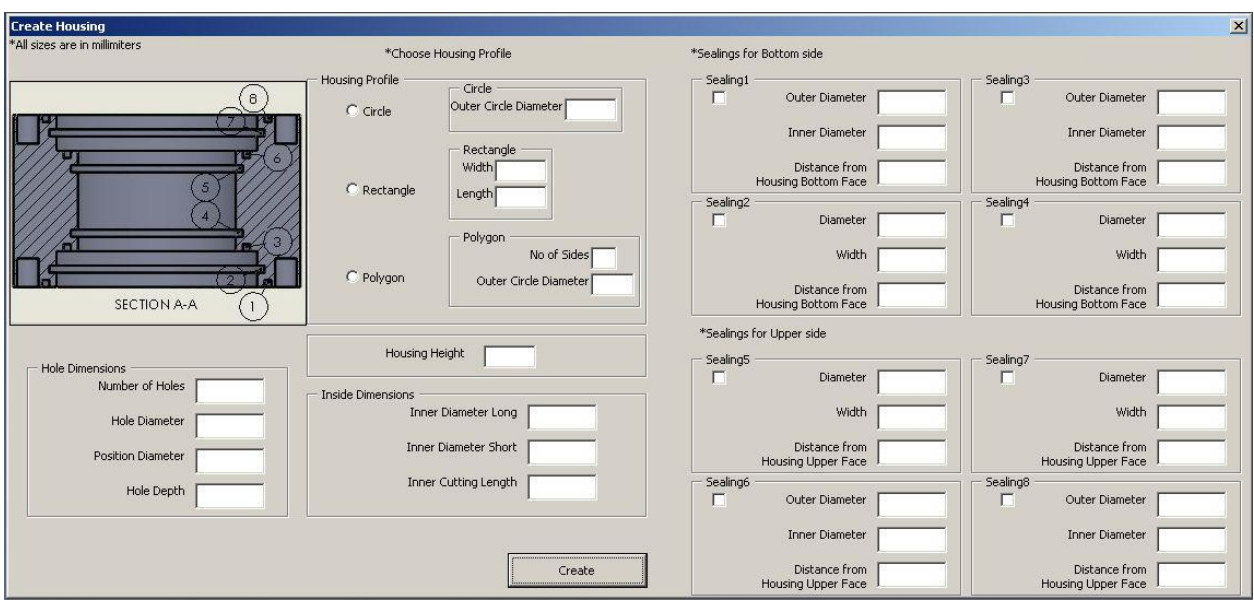

**Σχήμα 4-3:** Userform για σώμα

<span id="page-30-0"></span>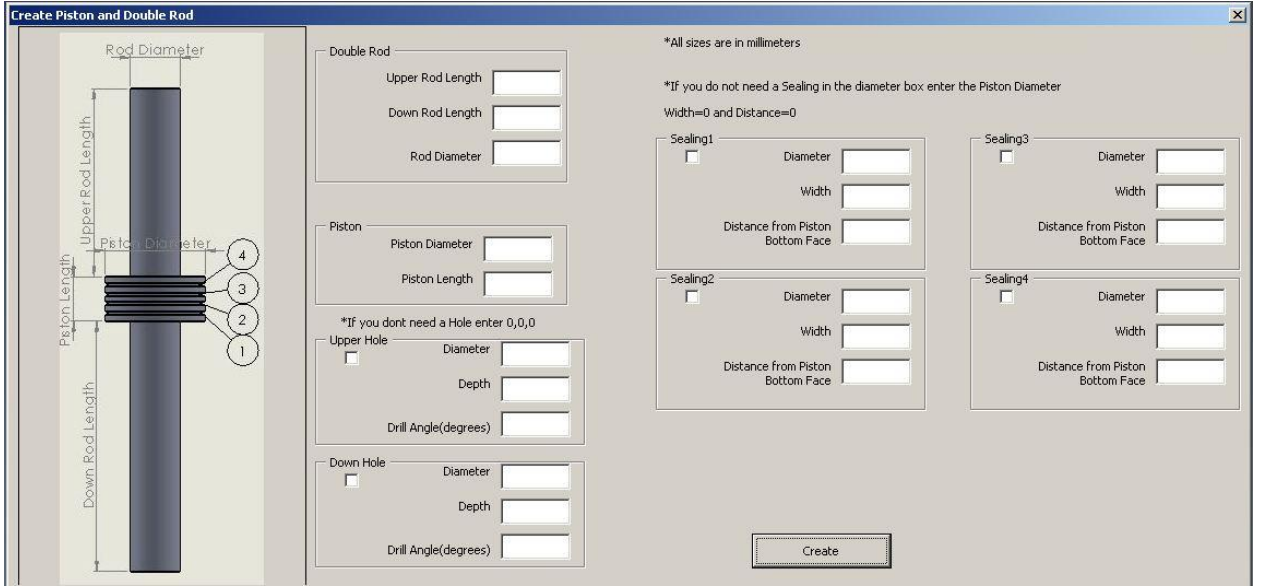

<span id="page-30-1"></span>**Σχήμα 4-4:** Userform για βάκτρο-έμβολο

# <span id="page-31-0"></span>**5. Παραδείγματα και εφαρμογές**

### <span id="page-31-1"></span>**5.1. Περιγραφή**

Η περίπτωση που μελετήθηκε είναι ένας υδραυλικός κύλινδρος μονού βάκτρου (βλ. [Σχήμα](#page-31-3)  [5-1\)](#page-31-3).

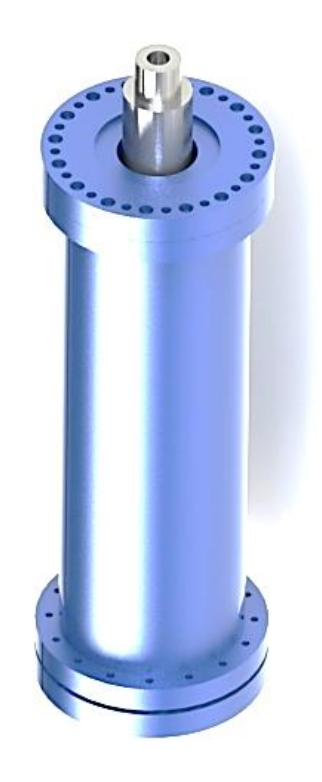

**Σχήμα 5-1:** Κύλινδρος μονού βάκτρου

<span id="page-31-3"></span>Αρχικά σχεδιάστηκε εξ ολοκλήρου χειροκίνητα και έγινε μέτρηση του χρόνου που απαιτήθηκε για να ολοκληρωθεί το κάθε εξάρτημα. Στη συνέχεια σχεδιάστηκε με την εκτέλεση κώδικα μέχρι το σημείο που αυτό είναι εφικτό και έπειτα συμπληρώθηκε χειροκίνητα.

### <span id="page-31-2"></span>**5.2. Καπάκι**

Το πρώτο εξάρτημα που σχεδιάστηκε είναι το καπάκι του κυλίνδρου. Ο χρόνος που χρειάστηκε για να σχεδιαστεί χειροκίνητα ήταν είκοσι λεπτά. Η γεωμετρία του φαίνεται στο σχήμα που ακολουθεί (βλ. [Σχήμα 5-2\)](#page-32-0).

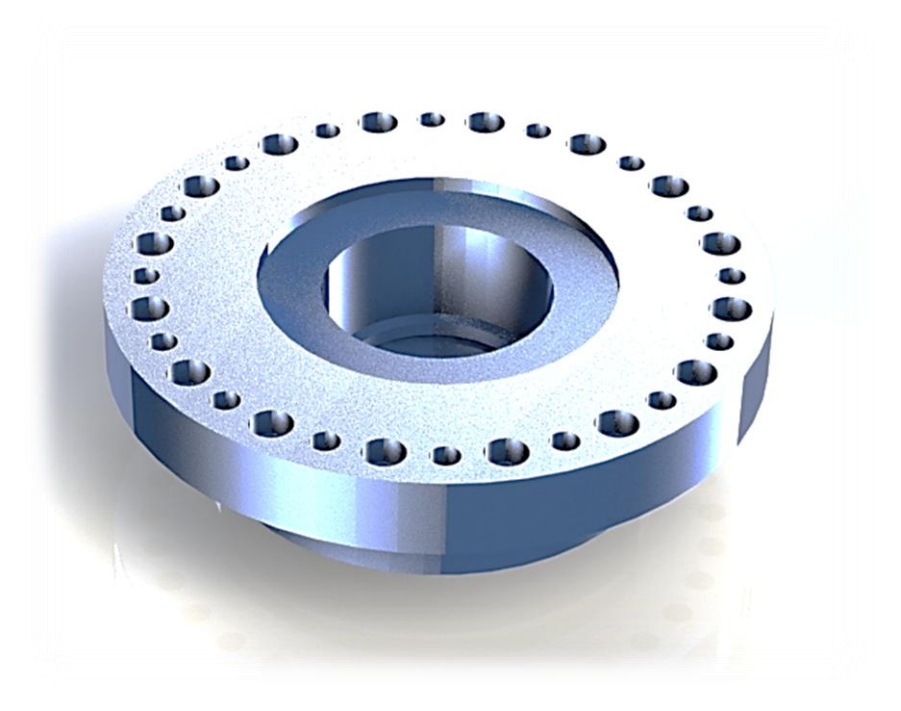

**Σχήμα 5-2:** Το καπάκι που πρόκειται να σχεδιαστεί

<span id="page-32-0"></span>Το εξάρτημα αυτό αποτελείται από τέσσερα γεωμετρικά χαρακτηριστικά που μπορούν να σχεδιαστούν ως στεγανώσεις με τη βοήθεια του κώδικα. Η επιλογή των στεγανώσεων που επιλέχθηκαν για κατασκευή από τον κώδικα ήταν sealing2 για την εξωτερική στεγάνωση, sealing3 για την εσωτερική και sealing4 και sealing5 για τις δύο εσωτερικές αλλαγές διαμέτρου που προσομοιώνονται εύκολα ως στεγανώσεις. Το αποτέλεσμα ήταν να σχεδιαστούν αυτόματα όλες οι γεωμετρίες εκτός των οπών μεγαλύτερης διαμέτρου (βλ. [Σχήμα 5-4\)](#page-33-0), οι οποίες αποτελούν ιδιαιτερότητα του συγκεκριμένου εξαρτήματος. Οι οπές αυτές σχεδιάστηκαν χειροκίνητα. Ο συνολικός χρόνος που χρειάστηκε σε αυτή την περίπτωση ήταν της τάξεως των τριών λεπτών.

<span id="page-33-0"></span>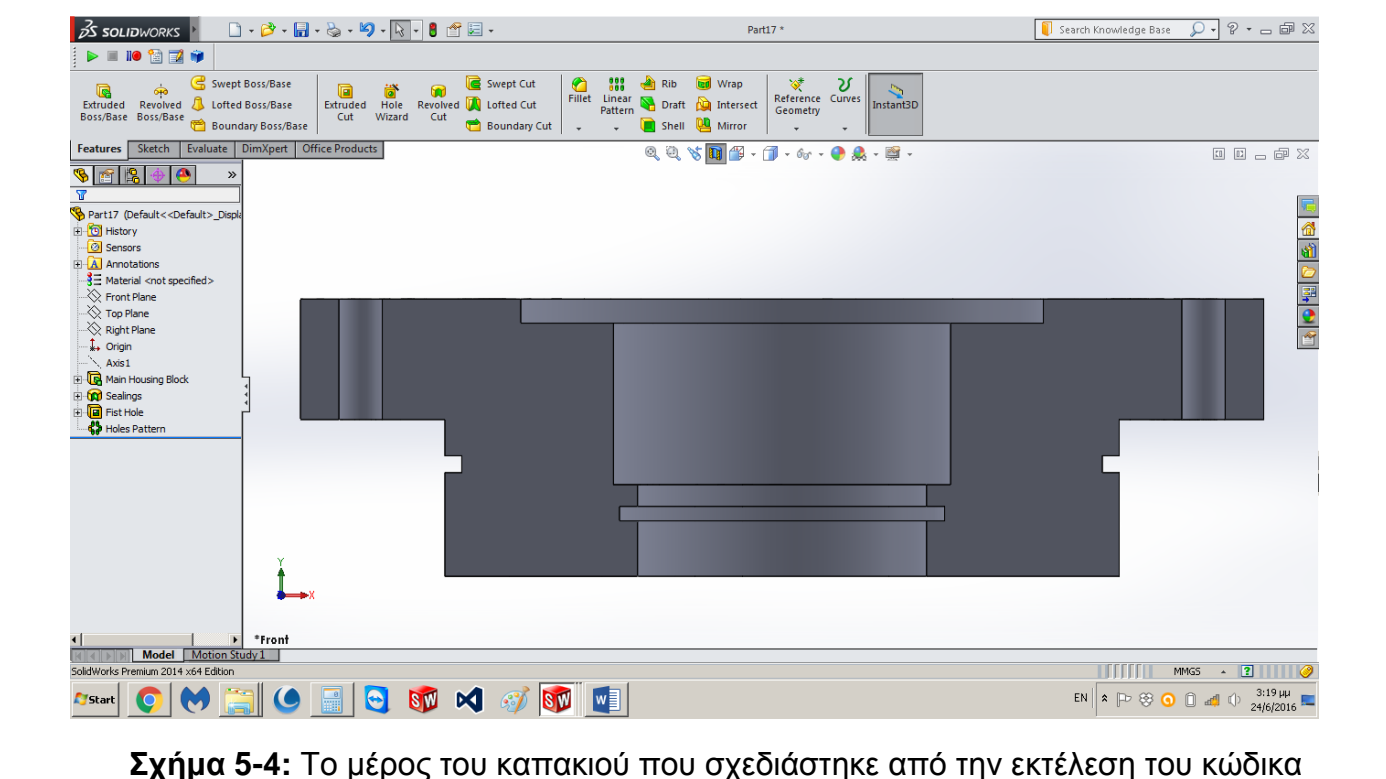

**Σχήμα 5-3:** Τομή από το καπάκι που σχεδιάστηκε χειροκίνητα

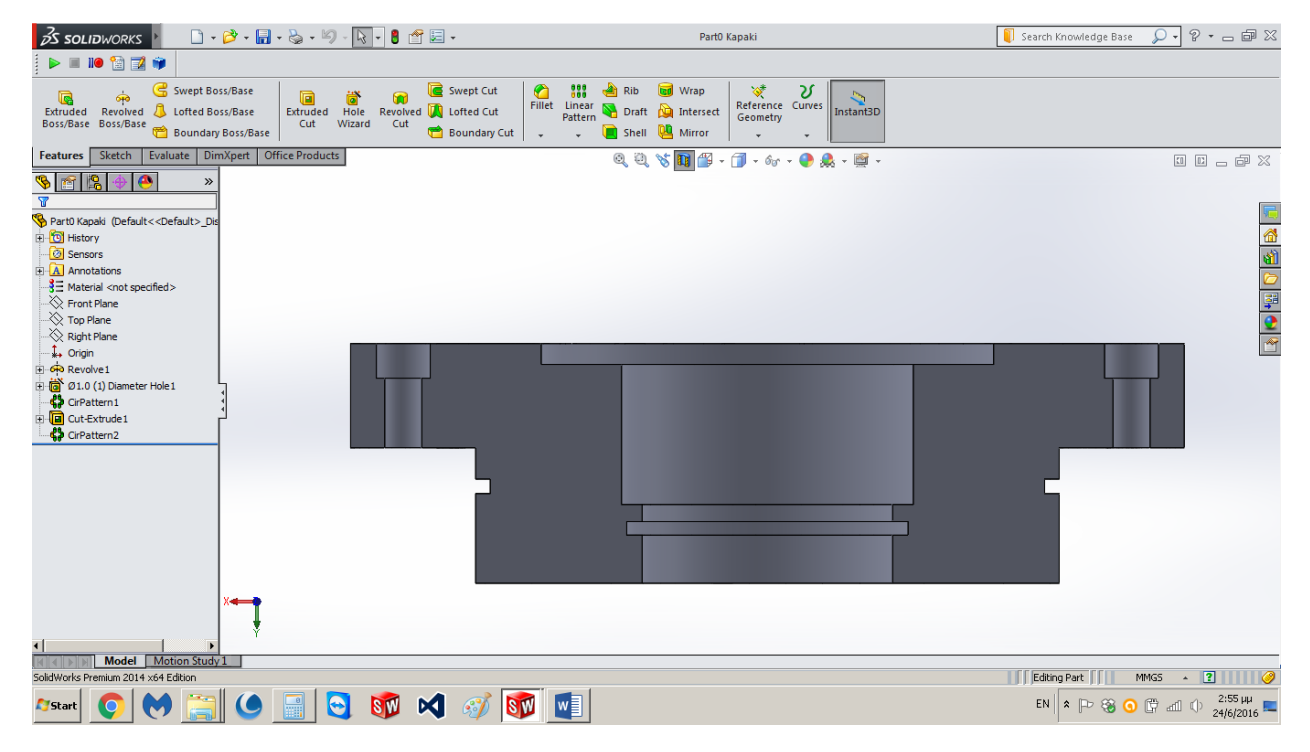

### <span id="page-34-0"></span>**5.3. Σώμα**

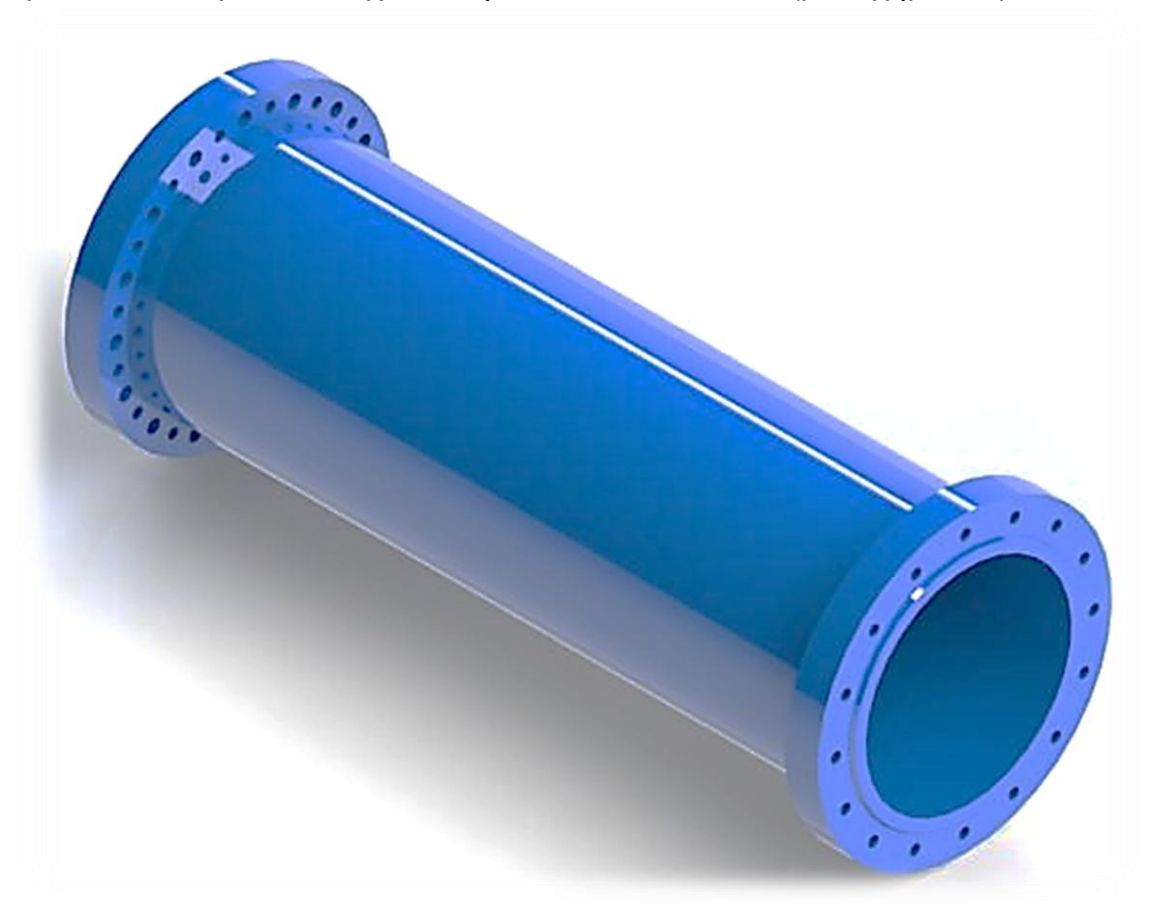

Το σώμα του κυλίνδρου που σχεδιάστηκε είναι το ακόλουθο (βλ. [Σχήμα 5-5\)](#page-34-1):

**Σχήμα 5-5:** Σώμα κυλίνδρου

<span id="page-34-1"></span>Με την εκτέλεση του κώδικα σχεδιάστηκε ένα σημαντικό μέρος του σώματος του κυλίνδρου (βλ. [Σχήμα 5-6\)](#page-35-0). Το υπόλοιπο έπρεπε να σχεδιαστεί χειροκίνητα ώστε να προκύψει το τελικό τεμάχιο (βλ. [Σχήμα 5-7\)](#page-35-1). Κατά τον χειροκίνητο σχεδιασμό απαιτήθηκαν είκοσι λεπτά. Ο χρόνος που χρειάστηκε για τον σχεδιασμό με τον κώδικα ήταν επτά λεπτά.

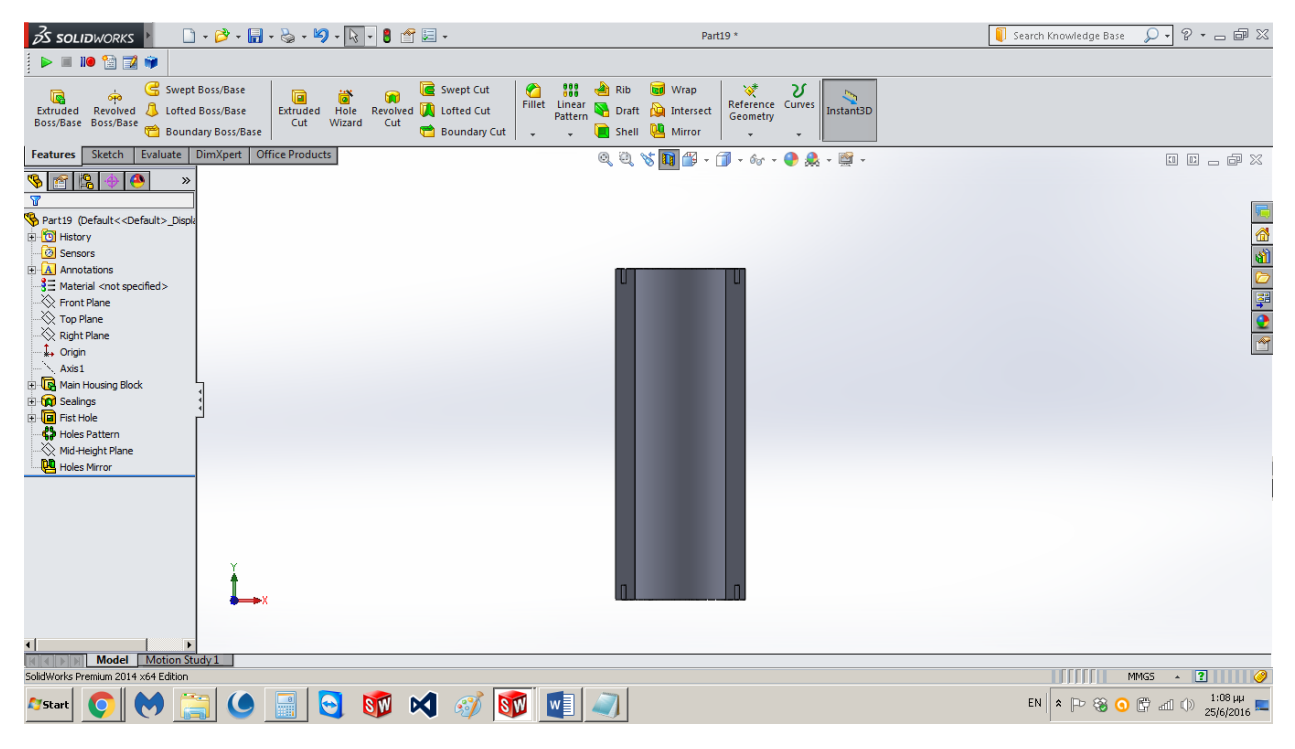

**Σχήμα 5-6:** Το μέρος του σώματος που σχεδιάστηκε από την εκτέλεση του κώδικα

<span id="page-35-1"></span><span id="page-35-0"></span>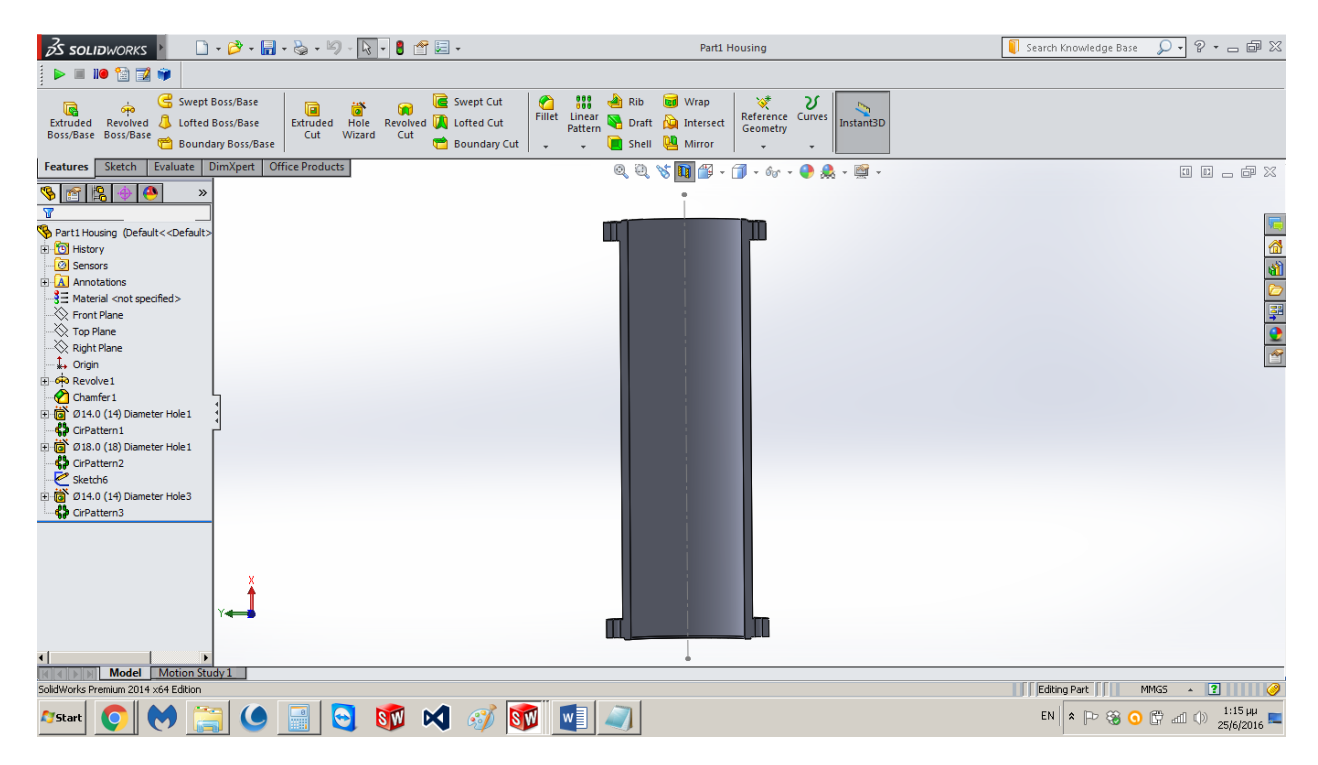

**Σχήμα 5-7:**Το τελικό σώμα όπως προέκυψε από τον χειροκίνητο σχεδιασμό

### <span id="page-36-0"></span>**5.4. Βάκτρο**

Το βάκτρο (βλ. [Σχήμα](#page-36-1) 5-8, [Σχήμα 5-9\)](#page-36-2) σχεδιάστηκε χειροκίνητα σε δέκα λεπτά. Με την εκτέλεση του κώδικα το σχέδιο δημιουργήθηκε εξ ολοκλήρου αυτόματα και η διάρκεια σχεδιασμού περιορίστηκε στα δεκαπέντε δευτερόλεπτα.

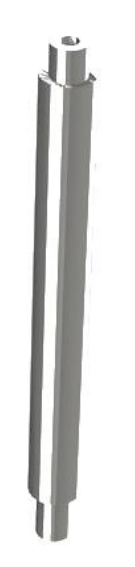

**Σχήμα 5-8:** Βάκτρο

<span id="page-36-2"></span><span id="page-36-1"></span>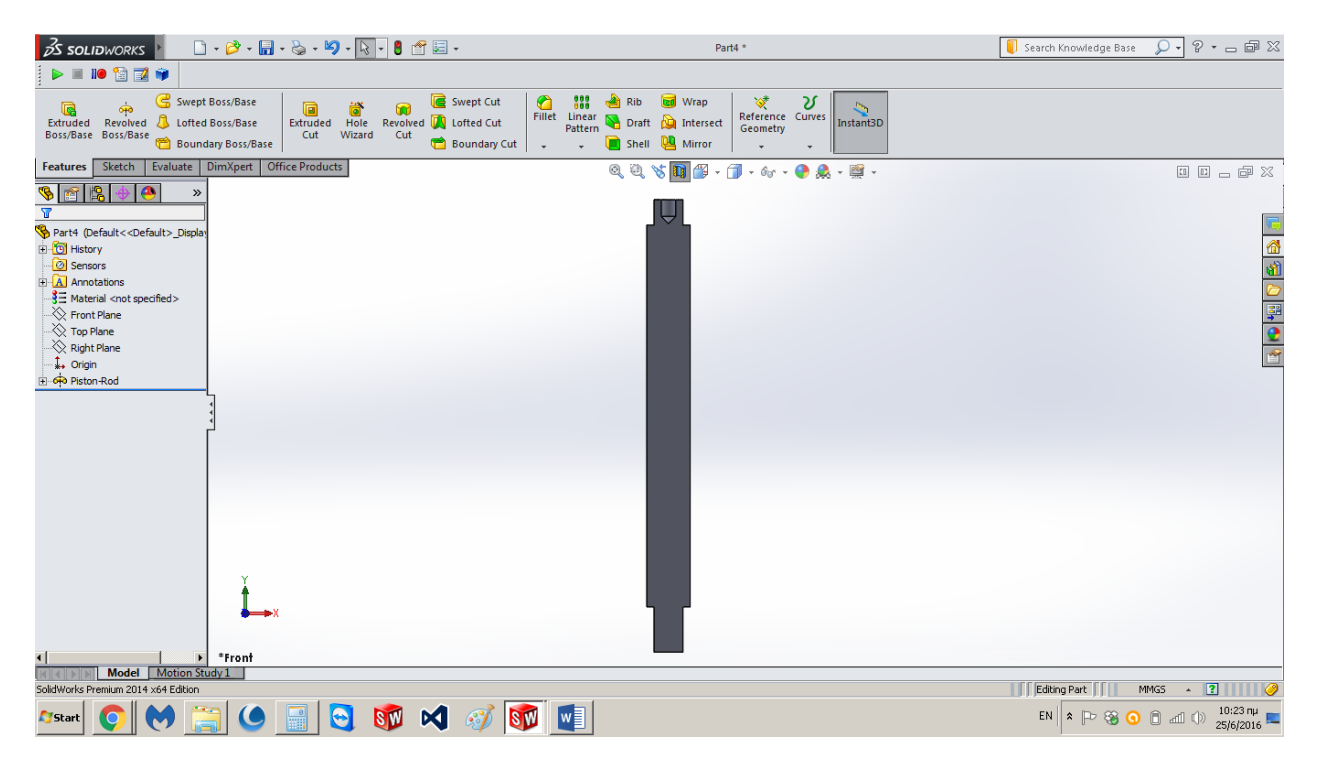

**Σχήμα 5-9:** Βάκτρο (χειροκίνητα και αυτόματα προκύπτει το ίδιο)

### <span id="page-37-0"></span>**5.5. Έμβολο**

Το έμβολο που σχεδιάστηκε είναι το παρακάτω (βλ. [Σχήμα 5-10\)](#page-37-1):

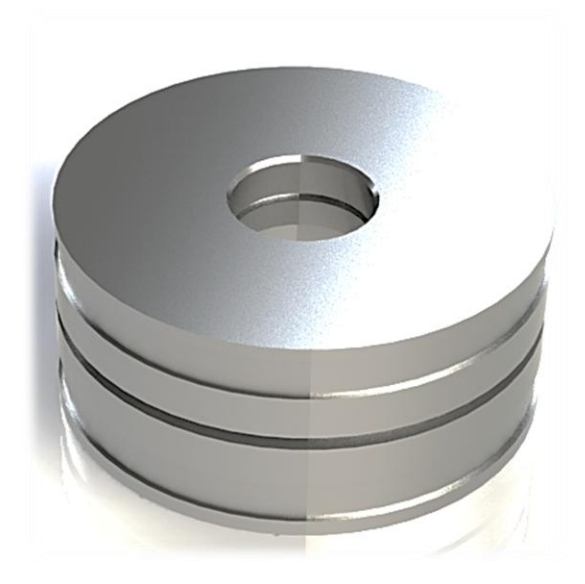

**Σχήμα 5-10:** Έμβολο

<span id="page-37-1"></span>Για το σχεδιασμό του εμβόλου (βλ. [Σχήμα 5-11\)](#page-37-2) χειροκίνητα χρειάστηκαν δέκα λεπτά. Με την χρήση του κώδικα σχεδιάστηκε όλη η εξωτερική γεωμετρία του (βλ. [Σχήμα 5-12\)](#page-38-1). Εσωτερικά χρειάστηκε να συνεχίσουμε χειροκίνητα. Ο συνολικός χρόνος που απαιτήθηκε σε αυτή την περίπτωση ήταν τέσσερα λεπτά.

<span id="page-37-2"></span>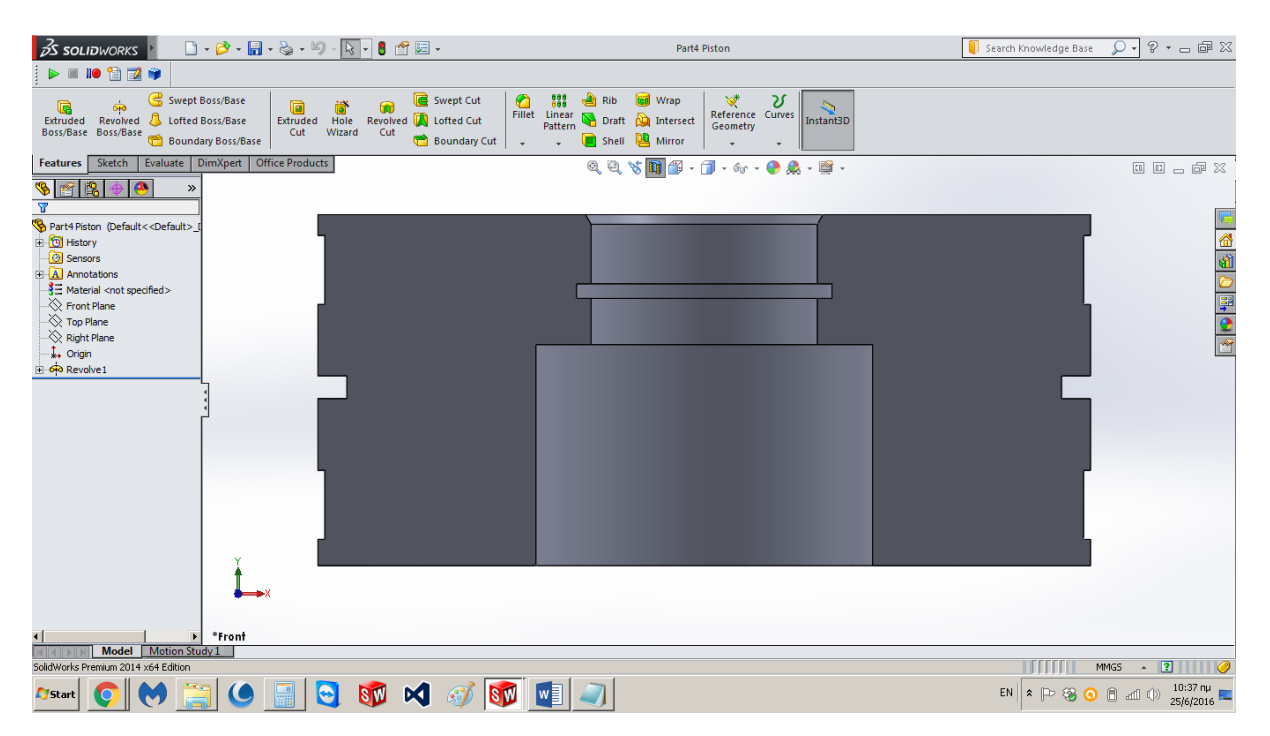

**Σχήμα 5-11**: Έμβολο (χειροκίνητος σχεδιασμός)

| $\frac{3}{2}$ S SOLIDWORKS                                                                                                    | Part14 *                                                                                                    | $\overline{Q}$ · $\circ$ $\cdot$ - $\circ$ $\circ$<br>Search Knowledge Base                |  |  |  |  |
|----------------------------------------------------------------------------------------------------|----------------------------------------------------------------------------------------------------|--------------------------------------------------------------------------------------------|--|--|--|--|
| $\blacktriangleright \ \mathbb{I} \ \mathbb{I} \ \mathbb{Q} \ \mathbb{Z} \ \mathbb{V}$                                                                                                    |                                                                                                    |                                                                                            |  |  |  |  |
| Swept Cut<br>Swept Boss/Base<br>œ<br>Q<br>G<br>Revolved <b>V</b> Lofted Cut<br>Extruded Revolved & Lofted Boss/Base<br>Hole<br>Extruded<br>Wizard<br>Cut<br>Boss/Base Boss/Base<br>Boundary Cut<br>Boundary Boss/Base                                                                                                    | $\bullet$<br>333 <sup>o</sup><br>饺<br>$\frac{1}{2}$ Rib<br><b>ted</b> Wrap<br>υ<br>ా<br>Reference Curves<br>Fillet Linear<br>Pattern<br>Draft <b>D</b> Intersect<br>Instant3D<br>Geometry<br>Shell <b>CA</b> Mirror<br>$\star$<br>$\ddot{}$ |                                                                                            |  |  |  |  |
| Evaluate DimXpert<br><b>Office Products</b><br>Sketch<br><b>Features</b>                                                                                                    | $Q_{i}Q_{i}\propto \boxed{1}Q_{i}\cdot \boxed{1}Q_{i}\cdot \left( \text{for }i\in\mathbb{R}\right) \cdot \boxed{2}Q_{i}\cdot \boxed{2}Q_{i}.$                                                                                               | <b>00000</b> 00                                                                            |  |  |  |  |
| B<br>画<br>$\gg$<br>$\overline{\mathbf{r}}$<br>Part14 (Default< <default>_Displa<br/><b>E</b> History<br/><b>O</b> Sensors<br/><b>A</b> Annotations<br/><math>\frac{3}{2}</math> Material <not specified=""><br/><math>\gg</math> Front Plane<br/><math>\gg</math> Top Plane<br/><math>\gg</math> Right Plane<br/><math>\downarrow</math> Origin<br/><b>E</b>-60 Revolve2</not></default> |                                                                                                    | GGGGGGGG                                                                                   |  |  |  |  |
|                                                                                                    |                                                                                                    |                                                                                            |  |  |  |  |
| *Front<br>$\overline{\mathbf{u}}$<br>٠<br><b>Model</b> Motion Study 1                                                                                                    |                                                                                                    |                                                                                            |  |  |  |  |
| SolidWorks Premium 2014 x64 Edition                                                                                                    |                                                                                                    | $\cdot$ 2<br><b>MMGS</b>                                                                   |  |  |  |  |
| $\bullet$<br>SW<br>$\mathbf{M}$<br>$\mathscr{E}$<br><b>Start</b>                                                                                                    | $w_1$<br><b>ISW</b>                                                                                                    | EN $\mathbb{R} \times \mathbb{R}$ <b>3 0 1</b> all (b) $\frac{11:24 \text{ m}}{25/6/2016}$ |  |  |  |  |

<span id="page-38-1"></span>**Σχήμα 5-12:** Το μέρος του εμβόλου που σχεδιάστηκε από την εκτέλεση του κώδικα

### <span id="page-38-0"></span>**5.6. Χρόνοι σχεδίασης**

Οι χρόνοι που προέκυψαν χειροκίνητα συγκρίνονται παρακάτω με τους χρόνους που χρειάστηκε η σχεδίαση με τη χρήση του κώδικα (βλ. [Πίνακας 5-1\)](#page-38-2).

<span id="page-38-2"></span>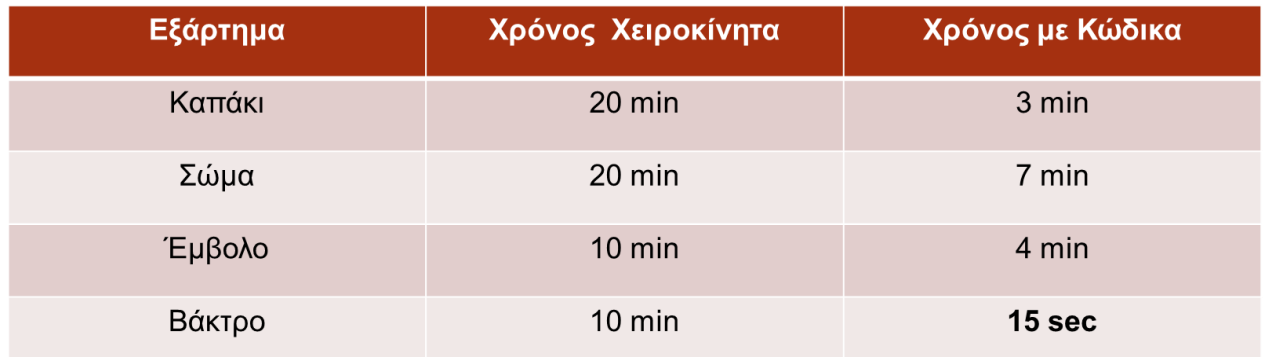

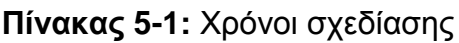

## <span id="page-39-0"></span>**6. Συμπεράσματα**

Ολοκληρώνοντας την παρούσα διπλωματική εργασία προκύπτει ως συμπέρασμα ότι είναι εφικτό να μειωθεί σημαντικά ο χρόνος σχεδίασης ενός υδραυλικού κυλίνδρου όταν κατασκευάζεται στο μεγαλύτερο μέρος του εκτελώντας μία μακροεντολή. Η εφαρμογή του κώδικα στο case study δείχνει ότι ο χρόνος της αυτόματης σχεδίασης μπορεί να είναι ακόμη και σαράντα φορές λιγότερος από τον χειροκίνητο σχεδιασμό όπως στην περίπτωση του βάκτρου.

Επιπλέον προκύπτει ότι θα ήταν σημαντικό και χρήσιμο να συνεχιστεί η δημιουργία μακροεντολών που αφορούν άλλες κατηγορίες υδραυλικών κυλίνδρων ώστε να δημιουργηθεί σταδιακά μια βιβλιοθήκη η οποία θα περιέχει όλες τις κατηγορίες. Συνεπώς, θα μπορεί να σχεδιαστεί μεγαλύτερο εύρος λεπτομερειών αυτόματα και θα απαιτείται μικρότερη συμμετοχή του χρήστη στο σχεδιασμό. Ο τελικός σκοπός είναι να αυτοματοποιηθεί πλήρως ο σχεδιασμός υδραυλικών κυλίνδρων και να δημιουργηθεί μια ηλεκτρονική βιβλιοθήκη μακροεντολών σχεδίασης.

Η βιβλιοθήκη αυτή θα μπορεί να παρέχεται στους χρήστες σχεδιαστικών προγραμμάτων και θα επιταχύνει τη διαδικασία σχεδίασης ελαχιστοποιώντας το χρόνο που απαιτείται. Σήμερα χωρίς την ύπαρξη τέτοιων βιβλιοθηκών απαιτούνται πάρα πολλές ώρες σχεδιασμού και χρησιμοποιούνται πόροι που μπορούν να αποφευχθούν.

## <span id="page-40-0"></span>**Βιβλιογραφία**

*Dassault Systemes*. (2016, 5 20). Ανάκτηση από Solidworks API Help: help.solidworks.com

*Hydraulic Cylinder*. (2016, June 13). Ανάκτηση από Wikipedia: www.wikipedia.com

- Rice, K. (2012). *Cad Sharp*. Ανάκτηση από Solidworks Api Training and Services: www.cadsharp.com
- Spens, M. (2011). *Automating SolidWorks 2011 Using Macros.* SDC Publications.
- Syed, M. S. (n.d.). *Cad Oasis ease your CAD software experience*. Ανάκτηση από Cad Oasis: www.cadoasis.com

Κωστόπουλος, Θ. (2008). *ΥΔΡΑΥΛΙΚΑ ΚΑΙ ΠΝΕΥΜΑΤΙΚΑ ΣΥΣΤΗΜΑΤΑ.* Αθήνα: Συμεών.